**Bakalářská práce**

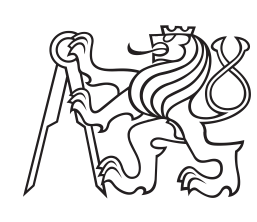

**České vysoké učení technické v Praze**

**F3 Fakulta elektrotechnická Katedra mikroelektroniky**

## **Vývoj zařízení pro testování senzoru rychlosti pracujícím na principu Dopplerova jevu**

**Jakub Vobora**

**Vedoucí práce: Ing. Alexandr Laposa, Ph.D. Studijní program: Elektronika a komunikace Květen 2024**

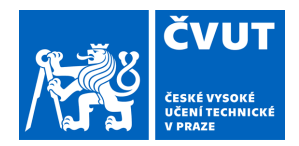

# ZADÁNÍ BAKALÁŘSKÉ PRÁCE

## **I. OSOBNÍ A STUDIJNÍ ÚDAJE**

Příjmení: **Vobora** Jméno: **Jakub** Osobní číslo: **494699** 

Fakulta/ústav: **Fakulta elektrotechnická** 

Zadávající katedra/ústav: **Katedra mikroelektroniky** 

Studijní program: **Elektronika a komunikace** 

## **II. ÚDAJE K BAKALÁŘSKÉ PRÁCI**

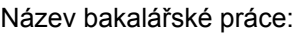

**Vývoj zařízení pro testování senzoru rychlosti pracujícím na principu Dopplerova jevu** 

Název bakalářské práce anglicky:

## **Development of a Test Bench for the Doppler Velocity Sensor**

Pokyny pro vypracování:

1. Seznamte se s problematikou dopplerovských senzorů pro měření rychlosti a rozeberte algoritmus odhadu rychlosti. 2. Na základě stanovených požadavků vyberte vhodný modul radarového čidla a navrhněte koncepci testovacího pracoviště včetně zobrazení a analýzy naměřených dat.

3. Sestavte testovací zařízení pro ověření funkčnosti senzoru a implementujte algoritmy zpracování signálu.

4. Proveďte měření a kriticky zhodnoťte dosažené parametry vašeho řešení. Na základě výsledků testování případně navrhněte další možná vylepšení.

Seznam doporučené literatury:

[1] VISHWANATHAN, Ramesh. Evaluation of Ground Speed Sensing Devices Under Varying Ground Surface Conditions [online]. Oklahoma, 2005. Dostupné z: https://shareok.org/handle/11244/7975

[2] FENG, Feng. Doppler radar speed measurement on board - digital signal processing [online]. Trondheim, 2013. Dostupné z: https://ntnuopen.ntnu.no/ntnu-xmlui/handle/11250/2400675

[3] D. Lhomme-Desages, C. Grand, F. Ben Amar, and J. C. Guinot, "Doppler-based ground speed sensor fusion and slip control for a wheeled rover," IEEE/ASME Trans. Mechatronics, vol. 14, no. 4, pp. 484–492, Aug. 2009, doi: 10.1109/TMECH.2009.2013713.

Jméno a pracoviště vedoucí(ho) bakalářské práce:

**Ing. Alexandr Laposa, Ph.D. katedra mikroelektroniky FEL** 

Jméno a pracoviště druhé(ho) vedoucí(ho) nebo konzultanta(ky) bakalářské práce:

Datum zadání bakalářské práce: **01.02.2024** Termín odevzdání bakalářské práce: **24.05.2024** 

Platnost zadání bakalářské práce: **21.09.2025** 

\_\_\_\_\_\_\_\_\_\_\_\_\_\_\_\_\_\_\_\_\_\_\_\_\_\_\_ \_\_\_\_\_\_\_\_\_\_\_\_\_\_\_\_\_\_\_\_\_\_\_\_\_\_\_ \_\_\_\_\_\_\_\_\_\_\_\_\_\_\_\_\_\_\_\_\_\_\_\_\_\_\_ Ing. Alexandr Laposa, Ph.D. podpis vedoucí(ho) práce

prof. Ing. Pavel Hazdra, CSc. podpis vedoucí(ho) ústavu/katedry

prof. Mgr. Petr Páta, Ph.D. podpis děkana(ky)

## **III. PŘEVZETÍ ZADÁNÍ**

Student bere na vědomí, že je povinen vypracovat bakalářskou práci samostatně, bez cizí pomoci, s výjimkou poskytnutých konzultací. Seznam použité literatury, jiných pramenů a jmen konzultantů je třeba uvést v bakalářské práci.

Datum převzetí zadání **Podpis studenta** Podpis studenta

.

## **Poděkování**

V první řadě bych rád poděkoval svému vedoucímu práce za jeho cenné podněty a božskou trpělivost. Dále bych chtěl poděkovat všem svým kamarádům z týmu eForce za to, že mě podrželi vždy, když jsem to potřeboval. A na závěr bych chtěl poděkovat své milované rodině za jejich podporu ve všem, co se v životě rozhodnu dělat.

## **Prohlášení**

Prohlašuji, že jsem předloženou práci vypracoval samostatně a že jsem uvedl veškeré použité informační zdroje v souladu s Metodickým pokynem o dodržování etických principů při přípravě vysokoškolských závěrečných prací.

V Praze dne 24.5.2024

Jakub Vobora

## **Abstrakt**

Dopplerovské radary nachází své uplatnění v mnoha oblastech od meteorologie po automobilový průmysl. Jednou z typických aplikací radarových systému je měření rychlosti pohybujících se objektů. Tato práce se zabývá návrhem testovacího pracoviště pro ověření funkčnosti dopplerovských radarů pro měření rychlosti. Jsou představeny již existující přístupy k testování radarů, následně je navrženo řešení testovacího pracoviště a navržené řešení je realizováno.

**Klíčová slova:** Dopplerův jev, radar, měření rychlosti, spektrální analýza, spektrální výkonová hustota, testování, Matlab

**Vedoucí práce:** Ing. Alexandr Laposa, Ph.D.

## **Abstract**

Doppler radars find their application in many areas from meteorology to the automotive industry. One of the typical applications of radar systems is the measurement of the speed of moving objects. This thesis deals with the design of a test bench to verify the functionality of Doppler radars for velocity measurement. Existing approaches to radar testing are presented, followed by the design of a test bench solution and the proposed solution is implemented.

**Keywords:** Doppler effect, radar, velocity measurement, spectral analysis, power spectral density, testing, Matlab

**Title translation:** Development of a Test Bench for the Doppler Velocity Sensor

## **Obsah**

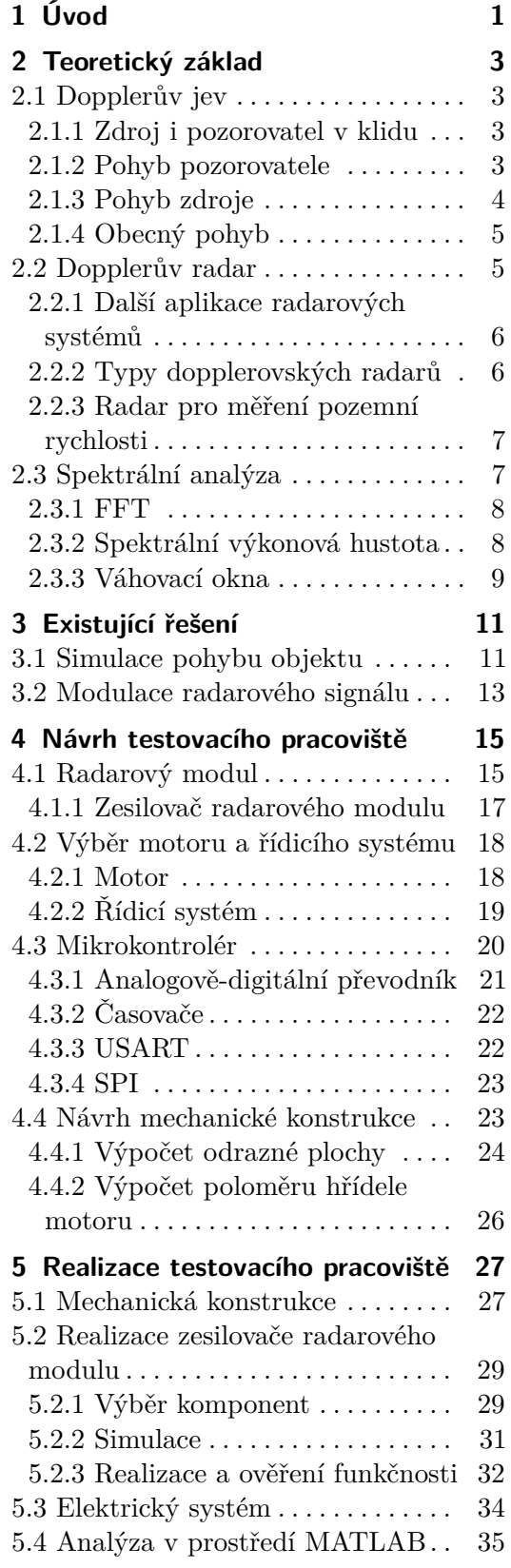

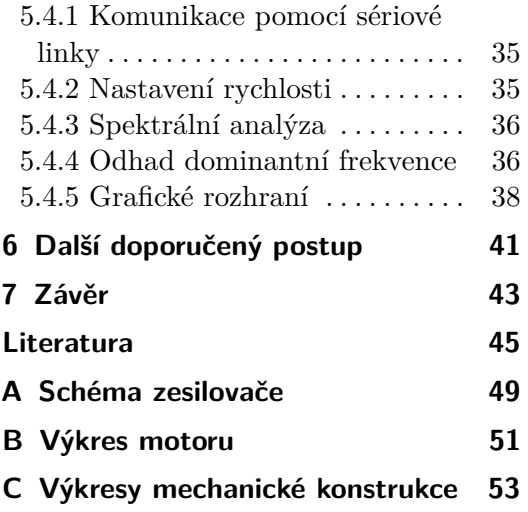

# **Obrázky**

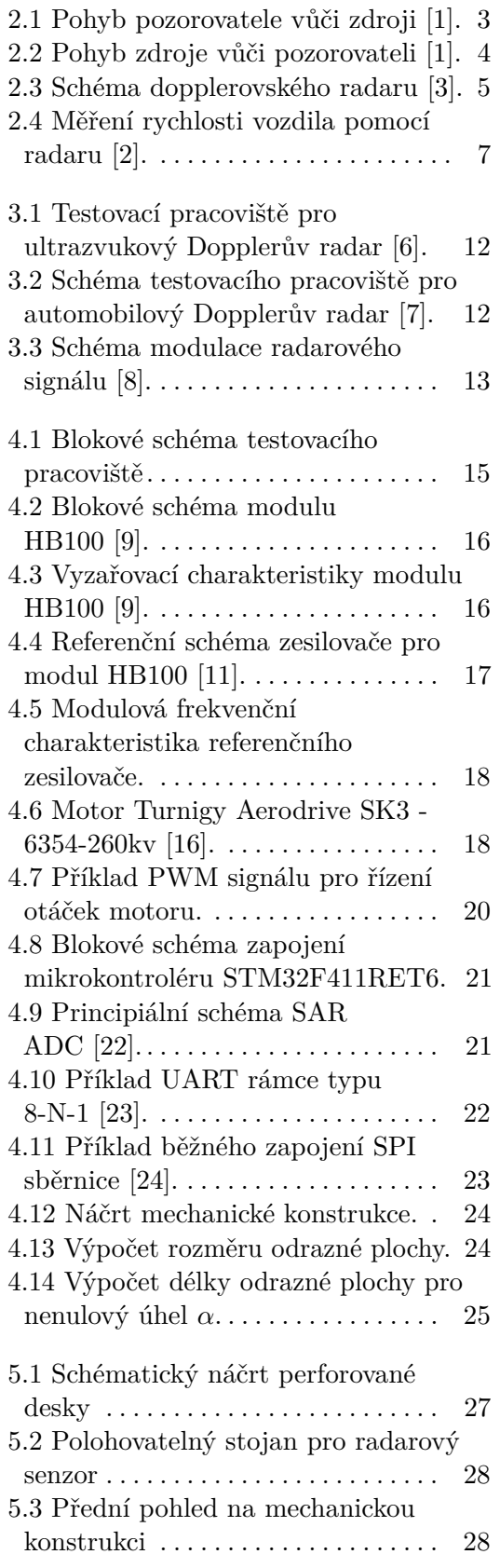

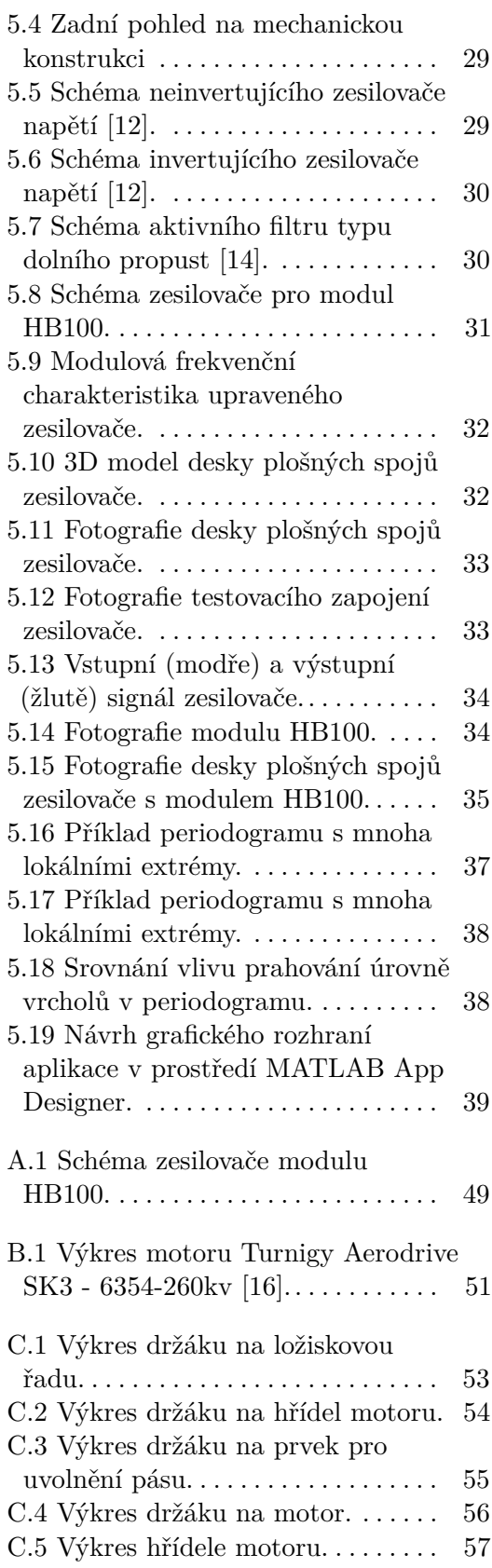

# **Tabulky**

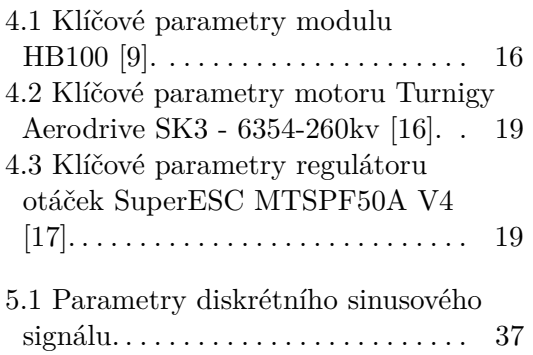

# <span id="page-10-0"></span>**Kapitola 1 Úvod**

Tato práce se zabývá návrhem a realizací testovacího pracoviště pro ověření funkčnosti dopplerovských radarů pro měření rychlosti. Nejprve budou rozebrány základní fyzikální principy dopplerovských radarů a jejich využití pro měření rychlosti. Dále bude představen algoritmus zpracování výstupního signálu radaru pro určení rychlosti pohybujícího se objektu.

Návrh testovacího pracoviště bude proveden na základě inspirace již existujícími řešeními. Samotný návrh bude rozdělen na několik částí, které budou implementovány samostatně.

Jednotlivé části budou nakonec propojeny pro realizaci finálního testovacího pracoviště.

# <span id="page-12-0"></span>**Kapitola 2**

**Teoretický základ**

## <span id="page-12-1"></span>**2.1 Dopplerův jev**

Dopplerův jev je fyzikální jev, vlivem kterého se frekvence pozorovaného periodického jevu mění v závislosi na vzájemném pohybu pozorovatele a zdroje. Zavádí se proto pojem dopplerovské frekvence *fd*, která vyjadřuje rozdíl mezi pozorovanou frekvencí *f* a skutečnou frekvencí zdroje *f*0:

$$
f_d = f - f_0. \tag{2.1}
$$

V závislosti na tom, zdali a jakým směrem se pohybuje zdroj či pozorovatel, je možné rozlišit několik případů [\[1\]](#page-54-1).

### <span id="page-12-2"></span>**2.1.1 Zdroj i pozorovatel v klidu**

Pokud jsou vůči sobě zdroj a pozorovatel v klidu, vnímá pozorovatel skutečnou frekvenci vysílanou ze zdroje, tedy:

$$
f = f_0. \tag{2.2}
$$

## <span id="page-12-3"></span>**2.1.2 Pohyb pozorovatele**

<span id="page-12-4"></span>Pokud se signál ze zdroje šíří rychlostí *c* a pozorovatel se pohybuje rychlostí *v*, skládá se jeho rychlost s rychlostí šíření signálu. Tato situace je znázorněna na obrázku [2.1.](#page-12-4)

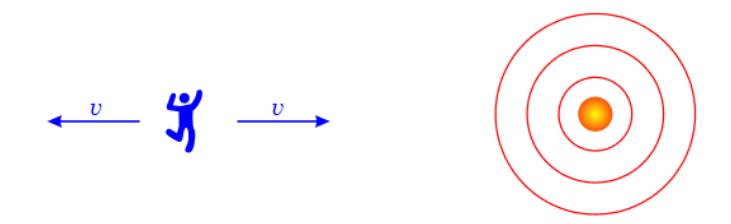

**Obrázek 2.1:** Pohyb pozorovatele vůči zdroji [\[1\]](#page-54-1).

2. Teoretický základ **...................................**

Pohybuje-li se pozorovatel směrem ke zdroji, platí pro pozorovanou frekvenci rovnice [2.3.](#page-13-2) V takovém případě se s rostoucí rychlostí pozorovatele zvyšuje i pozorovaná frekvence signálu.

<span id="page-13-2"></span>
$$
f = f_0 \cdot \left(1 + \frac{v}{c}\right) \tag{2.3}
$$

Pohybuje-li se pozorovatel směrem od zdroje, platí pro pozorovanou frekvenci rovnice [2.4.](#page-13-3) V takovém případě se naopak s rostoucí rychlostí pozorovatele pozorovaná frekvence signálu snižuje [\[1\]](#page-54-1).

<span id="page-13-3"></span>
$$
f = f_0 \cdot \left(1 - \frac{v}{c}\right) \tag{2.4}
$$

## <span id="page-13-0"></span>**2.1.3 Pohyb zdroje**

<span id="page-13-1"></span>Pokud pozorovatel zůstává v klidu a zdroj se pohybuje rychlostí *u*, jeví se tento pohyb na straně pozorovatele jako zhušťování či zřeďování vlnoploch. Tato situace je znázorněna na obrázku [2.2.](#page-13-1)

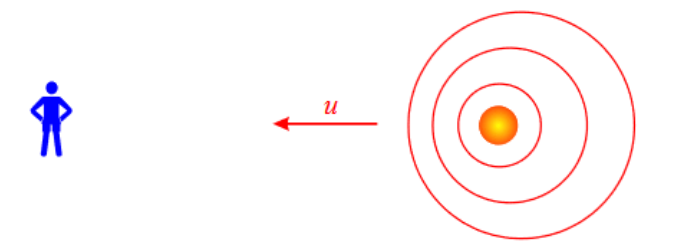

**Obrázek 2.2:** Pohyb zdroje vůči pozorovateli [\[1\]](#page-54-1).

V případě pohybu zdroje směrem k pozorovateli dochází ke zhušťování vlnoploch a tedy k zvýšení pozorované frekvence signálu. Tuto skutečnost vyjadřuje rovnice [2.5.](#page-13-4)

<span id="page-13-4"></span>
$$
f = \frac{f_0}{1 - \frac{u}{c}}\tag{2.5}
$$

Pokud se naopak zdroj pohybuje směrem od pozorovatele, dochází ke zřeďování vlnoploch a tedy ke snížení pozorované frekvence signálu. Pro pozorovanou frekvenci pak platí rovnice [2.6.](#page-13-5)

<span id="page-13-5"></span>
$$
f = \frac{f_0}{1 + \frac{u}{c}}\tag{2.6}
$$

Pro zjednodušení budoucích výpočtů je vhodné uvažovat, že rychlost zdroje či pozorovatele je výrazně menší než rychlost šíření signálu, tedy *u, v* ≪ *c*. V takovém případě lze rovnice [2.5](#page-13-4) a [2.6](#page-13-5) lineárně aproximovat. Pro případ pohybu směrem k pozorovateli platí rovnice [2.7](#page-14-3) a pro pohyb směrem od pozorovatele platí rovnice [2.8](#page-14-4) [\[1\]](#page-54-1).

**...................................** 2.2. Dopplerův radar

<span id="page-14-3"></span>
$$
f = \frac{f_0}{1 - \frac{u}{c}} \approx f_0 \cdot \left(1 + \frac{u}{c}\right) \tag{2.7}
$$

<span id="page-14-4"></span>
$$
f = \frac{f_0}{1 + \frac{u}{c}} \approx f_0 \cdot \left(1 - \frac{u}{c}\right)
$$
 (2.8)

## <span id="page-14-0"></span>**2.1.4 Obecný pohyb**

Jak bylo ukázáno v předchozích částech, pro nízké rychlosti pohybu zdroje je zanedbatelné, zdali se pohybuje zdroj či pozorovatel, je důležitý pouze směr vzájemného pohybu. Situace znázorněné na obrázcích [2.1](#page-12-4) a [2.2](#page-13-1) ukazují pouze speciální případ, kdy směr rychlosti leží na vzájemné spojnici zdroje a pozorovatele. Pro pohyb v obecném směru platí, že k frekvenčnímu posunu vlivem Dopplerova jevu přispívá pouze složka rychlosti rovnoběžná se společnou spojnicí zdroje a pozorovatele. Dopplerovský posun frekvence *f<sup>d</sup>* pak splňuje rovnici [2.9.](#page-14-5)

<span id="page-14-5"></span>
$$
|f_d| = f_0 \cdot \frac{v \cdot \cos \alpha}{c} \tag{2.9}
$$

## <span id="page-14-1"></span>**2.2 Dopplerův radar**

Dopplerův radar, též nazýván jako dopplerovský radar nebo pouze radar, je zařízení využívající Dopplerova jevu pro detekci pohybujících se objektů pomocí elektromagnetických vln [\[1\]](#page-54-1). Základní funkční princip radaru je zobrazen na obrázku [2.3.](#page-14-2)

<span id="page-14-2"></span>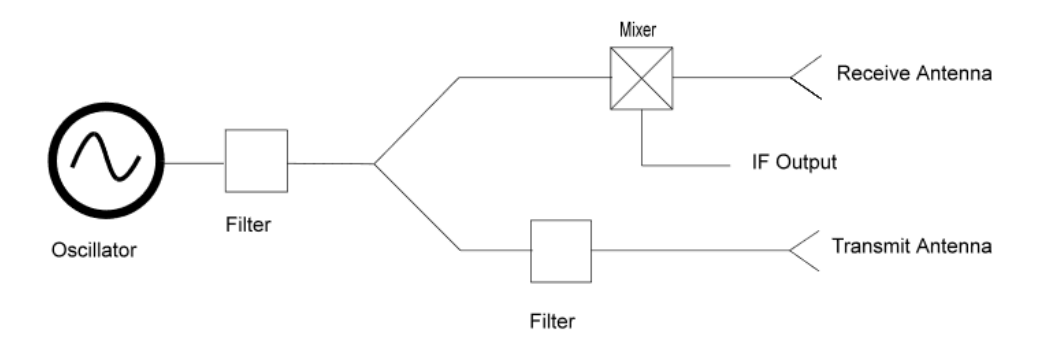

**Obrázek 2.3:** Schéma dopplerovského radaru [\[3\]](#page-54-2).

Radar je tvořen čtyřmi základními komponentami:

- **. Oscilátor** generuje vysokofrekvenční signál.
- **. Vysílací anténa** vyzařuje signál z oscilátoru do okolního prostředí.
- **. Přijímací anténa** zachytává odražený vysokofrekvenční signál.
- 2. Teoretický základ **...................................**
	- **. Směšovač** převádí vysokofrekvenční signál na měřitelný nízkofrekvenční signál.

V principu tedy radar vysílá vysokofrekvenční signál, který se následně odráží od pozorovaného objektu. V případě, že se tento objekt pohybuje, je vlivem Dopplerova jevu přijímaný signál frekvenčně posunutý. Na IF výstupu směšovače radaru se pak objevuje signál s frekvencí odpovídající dopplerovské frekvenci *fd*.

### <span id="page-15-0"></span>**2.2.1 Další aplikace radarových systémů**

Radary nachází využití v mnoha oblastech. Díky radarovým systémům je možné určovat vzdálenost, rychlost, charakter povrchu a další parametry pozorovaných objektů [\[1\]](#page-54-1).

#### **Meteorologické radary**

Jednou z možných aplikací radarů je monitorování a předpověď počasí. Radary mohou sloužit například k lokalizaci polohy dešťových oblaků a ze změny polarizace určovat, zdali jsou v oblaku obsaženy dešťové kapky, kroupy nebo vodní páry [\[1\]](#page-54-1).

#### **Radary pro měření vzdálenosti**

Další možnou aplikací radarů jsou radary pro měření vzdálenosti, které nachází uplatnění například v oblasti lodní a letecké dopravy nebo ve vojenských aplikacích. Radary pro měření vzdálenosti jsou postaveny na principu měření fázového posunu přijímaného a vysílaného signálu, která ze znalosti vlnové délky signálu umožňuje stanovit vzdálenost pozorovaného objektu [\[4\]](#page-54-6).

### <span id="page-15-1"></span>**2.2.2 Typy dopplerovských radarů**

Radarové systémy rozdělovány do několika typů. Základními parametry rozdělení jsou charakter signálu, frekvence signálu, počet antén, způsob umístění antén a další. V této části je uvedeno několik základních dělení radarů [\[2\]](#page-54-3).

#### **Pulzní radary a radary s postupnou vlnou**

Radar s postupnou vlnou (CW) je postaven na principu nepřerušovaného vysílání signálu, u kterého jsou následně pozorovány změny charakteristik jako je amplituda, frekvence a fáze. Pulzní radar je naopak založen na vysílání signálových pulzů, mezi kterými je vysílání přerušeno. To umožňuje například měření zpoždění mezi signály pro určení vzdálenosti objektu. Speciálním příkladem CW radaru je radar s frekvenčně modulovanou postupnou vlnou (FMCW), který umožňuje velmi dobré měření vzdálenosti objektů [\[2\]](#page-54-3).

#### **Monostatické a bistatické radary**

Monostatický radar je takový radar, jehož vysílací a přijímací anténa jsou v těsné blízkosti vzhledem ke vzdálenosti od pozorovaného objektu. Naopak vzdálenost vysílací a přijímací antény bistatického radaru je řádově srovnatelná nebo dokonce větší než vzdálenost antén od objektu [\[2\]](#page-54-3).

#### <span id="page-16-0"></span>**2.2.3 Radar pro měření pozemní rychlosti**

Jednou z konkrétní aplikací Dopplerova radaru je měření skutečné rychlosti vozidel vůči zemi. Nejčastěji je možné se s těmito radarovými systémy setkat v automobilovém průmyslu, běžně se však také používají pro měření rychlosti větších dopravních prostředků, jako jsou vlaky či lodě. Alternativou k měření rychlosti radarovým či satelitním systémem je měření otáček kol vozdila. Toto měření je však zatíženo prokluzy, které jsou dány vlastnostmi pneumatik vozidla a charakterem povrchu, které je velmi obtížné kvantifkovat a výrazně negativně ovlivňují přesnost měření [\[10\]](#page-55-7).

V případě měření rychlosti vozdila monostatickým radarem s dokonale směrovou vyzařovací charakteristikou platí mezi dopplerovskou frekvencí *f<sup>d</sup>* a rychlostí vozdila *v* vztah [2.10](#page-16-3)

<span id="page-16-3"></span>
$$
f_d = 2 \cdot f_0 \cdot \frac{v \cdot \cos \alpha}{c},\tag{2.10}
$$

kde *c* je rychlost šíření elektromagnetické vlny, tedy  $c \approx 3 \cdot 10^8$  m/s a  $\alpha$  je úhel mezi směrem pohybu vozdila a směrem šíření elektromagnetických vln, jak je znázorněno na obrázku [2.4](#page-16-2) [\[2\]](#page-54-3).

<span id="page-16-2"></span>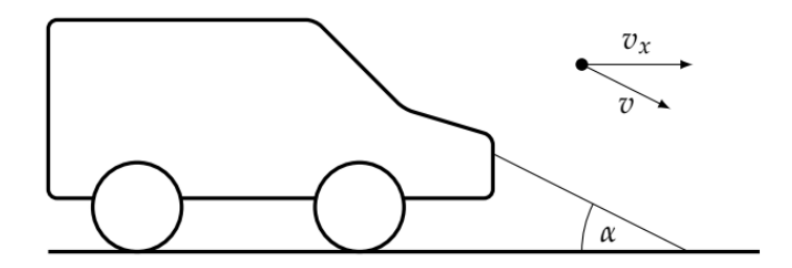

**Obrázek 2.4:** Měření rychlosti vozdila pomocí radaru [\[2\]](#page-54-3).

Pro krajní případ, kdy je úhel *α* = 0 a rychlost vozidla maximální možná *vmax*, je dopplerovská frekvence *f<sup>d</sup>* nejvyšší a platí pro ni vztah [2.11.](#page-16-4)

<span id="page-16-4"></span>
$$
f_d = 2 \cdot f_0 \cdot \frac{v_{max}}{c} \tag{2.11}
$$

## <span id="page-16-1"></span>**2.3 Spektrální analýza**

Tato část se zabývá spektrální analýzou IF signálu Dopplerova radaru a jejím použitím pro implementaci algoritmu stanovení rychlosti pohybu ze vzorků signálu.

### <span id="page-17-0"></span>**2.3.1 FFT**

Diskrétní Fourierova transformace (DFT) je komplexní transformace vzorků diskrétního signálu z časové oblasti do frekvenční oblasti. Pro výpočet DFT se běžně používá efektivní algoritmus rychlé Fourierovy transformace (FFT). Je-li *x*[*n*] posloupnost vzorků délky *N*, pak pro výpočet DFT platí:

<span id="page-17-2"></span>
$$
X[k] = \sum_{n=0}^{N-1} x[n] \cdot e^{-j\frac{2\pi}{N}k} \, n, \quad k = 0, 1, 2, \dots, N-1 \text{ [5].}
$$
 (2.12)

Z rovnice [2.12](#page-17-2) tak vyplývá, že pro *N* vzorků signálu dává výpočet DFT *N* vzorků spektra. To hraje klíčovou roli při stanovení frekvenčního rozlišení spektra signálu

$$
\Delta f = \frac{f_s}{N}.\tag{2.13}
$$

Využití FFT algoritmu snižuje složitost výpočtu (počet komplexních operací) DFT z $O(N^2)$ na  $O(N\log_2 N)$ . To výrazně zrychluje praktický výpočet spektra signálu [\[5\]](#page-54-7).

### <span id="page-17-1"></span>**2.3.2 Spektrální výkonová hustota**

Z hlediska spektrální analýzy má IF signál dopplerovského radaru náhodný charakter, pouhý odhad jeho spektra pomocí DFT tedy není dostačující pro stanovení dominantní frekvenční složky a tím i rychlosti pohybu cíle. Pro lepší odhad spektra náhodných signálů se používá spektrální výkonová hustota (PSD). Vztah mezi spektrem signálu a spektrální výkonovou hustotou je dán rovnicí [2.14](#page-17-3) [\[5\]](#page-54-7).

<span id="page-17-3"></span>
$$
S[k] = \frac{|X[k]|^2}{N}
$$
\n(2.14)

Vypočtené PSD pomocí vzorce [2.14](#page-17-3) se nazývá periodogram. Odhad PSD výpočtem periodogramu však není dostatečně přesný, existují proto metody přesnějšího odhadu PSD [\[5\]](#page-54-7). Některé metody odhadu PSD jsou představeny dále.

#### **Bartlettova metoda**

Bartlettova metoda je postavena na průměrování několika periodogramů. Vstupní posloupnost vzorků *x*[*n*] délky *N* je segmentována na K stejně dlouhých nepřekrývajících se segmentů délky *M* = *N/K*. Pro každý segment je vypočten periodogram a všechny periodogramy jsou následně zprůměrovány. Tím se zlepší odhad PSD za cenu snížení frekvenčního rozlišení *K*-krát. Vzorec pro výpočet odhadu PSD je dán rovnicí [2.15](#page-17-4) [\[5\]](#page-54-7).

<span id="page-17-4"></span>
$$
S_{Bartlett}[k] = \frac{1}{K} \sum_{i=0}^{K-1} S_i[k], \quad k = 0, 1, 2, \dots, M-1 \text{ [5]} \tag{2.15}
$$

#### **Welchova metoda CONTRACTOR**

Welchova metoda je modifikací Bartlettovy metody. Kromě segmentování vstupního signálu jsou navíc jednotlivé segmenty váhovány oknem a mezi jednotlivými segmenty je umožněn překryv.

Volba překryvu, který je většinou udáván v procentech délky jednoho segmentu, je ovlivněna primárně zvoleným váhovacím oknem. Zvolený překryv pak ovlivňuje počet průměrovaných segmentů. Například v případě 0 % překryvu je průměrováno *K* segmentů, v případě 50 % překryvu je pak průměrováno 2*K* − 1 segmentů [\[5\]](#page-54-7).

#### <span id="page-18-0"></span>**2.3.3 Váhovací okna**

Jak bylo zmíněno v předchozí části, je možné pro omezení prosakování ve spektru signálu použít váhovací okna. Váhovací okna jsou funkce, které každému vzorku přiřazují váhu od 0 do 1 a v závislosti na tvaru použitého okna se mění vlastnosti spektra signálu. Podrobným popisem běžně používaných váhovacích oken se zabývá například [\[4\]](#page-54-6).

# <span id="page-20-0"></span>**Kapitola 3 Existující řešení**

V předchozí kapitole byly popsány základní principy radarových systémů a jejich využití v různých aplikacích. Pro zajištění správného fungování radarů je nutné tyto systémy testovat, kalibrovat a případně ověřovat jejich náchylnost na změnu podmínek, jako jsou různé povrchové vlastnosti sledovaných objektů či různé prostorové konfigurace radarů a sledovaných objektů.

Tato kapitola představuje některá již existující řešení pro testování radarových systémů určených k měření rychlosti.

## <span id="page-20-1"></span>**3.1 Simulace pohybu objektu**

První přístup využívá pohyblivé plochy pro simulaci pohybu objektu vůči radaru, respektive pohybu radaru vůči povrchu. Jak bylo ukázáno v teoretickém úvodu, jsou pro malé rychlosti z hlediska Dopplerova jevu tyto situace ekvivalentní.

Příklady takto realizovaných testovacích pracovišť jsou uvedeny například v [\[6\]](#page-54-4) a [\[7\]](#page-54-5).

#### **Testovací pracoviště pro ultrazvukový Dopplerův radar**

Článek [\[6\]](#page-54-4) se zaměřuje primárně na porovnání dvou různých senzorů vzhledem k rozličným typům povrchu. Pro realizaci pohybu byl použit lineární aktuátor, který umožnil pohyb senzoru vůči stacionárnímu povrchu s různými vlastnostmi, dosahoval však maximální rychlosti pouze 2 m/s. Fotografie realizovaného pracoviště je uvedena na obrázku [3.1.](#page-21-0)

<span id="page-21-0"></span>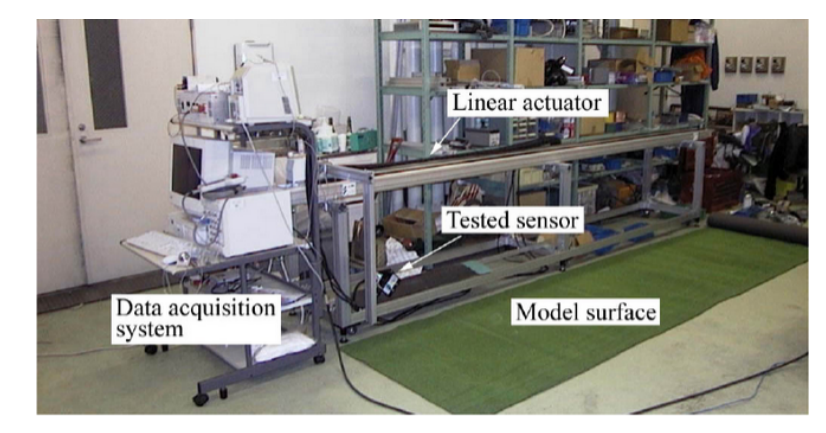

**Obrázek 3.1:** Testovací pracoviště pro ultrazvukový Dopplerův radar [\[6\]](#page-54-4).

V této konfiguraci byl testovaný senzor umístěn do výšky *h* = 40 cm nad modelový povrch se sklonem vůči horizontální rovině *α* = 45◦ [\[6\]](#page-54-4).

### **Testovací pracoviště pro automobilový Dopplerův radar**

<span id="page-21-1"></span>Dalším příkladem pracoviště realizovaného pomocí pohyblivého systému je pracoviště navržené ve článku [\[7\]](#page-54-5). Schématické provedení tohoto pracoviště je uvedeno na obrázku [3.2.](#page-21-1)

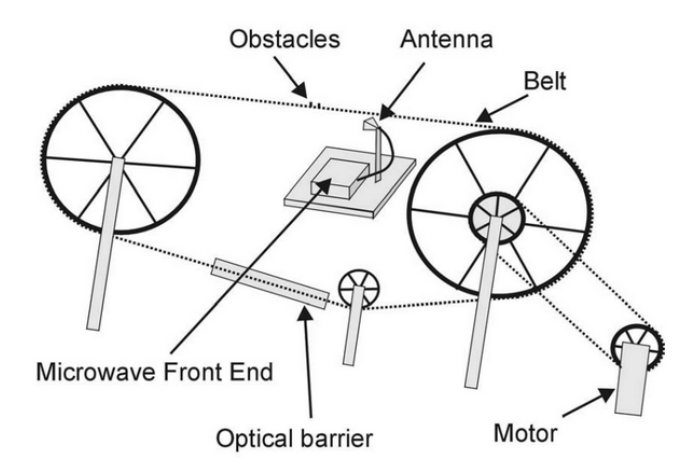

**Obrázek 3.2:** Schéma testovacího pracoviště pro automobilový Dopplerův radar [\[7\]](#page-54-5).

V tomto případě bylo úhel sklonu povrchu nastaven na  $\alpha = 35^{\circ}$ , maximální rychlost byla nasavitelná v rozmezí od 0 do 90 km/h [\[7\]](#page-54-5). Po povrchu pásu byly dále rozesety překážky, jejichž vliv na výstupní signál radaru byl pozorován. Pro získání rychlostní reference bylo použito zařízení na principu optických bran [\[7\]](#page-54-5).

## <span id="page-22-0"></span>**3.2 Modulace radarového signálu**

<span id="page-22-1"></span>Alternativním přístupem ke klasickému testování a kalibraci radarů pomocí pohyblivého povrchu je programovatelná modulace dopadajícího signálu. Tento simulátor pohyblivého cíle frekvenčně posouvá dopadající signál o dopplerovskou frekvenci *f<sup>d</sup>* odpovídající kalibrované rychlosti *v*. Schéma takového systému je uvedeno na obrázku [3.3](#page-22-1) [\[8\]](#page-55-0).

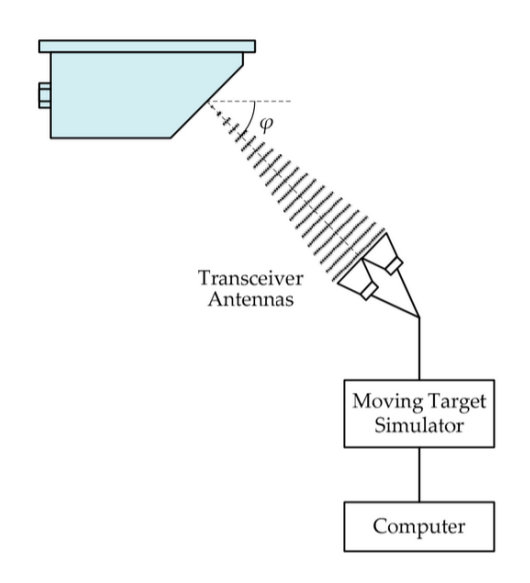

**Obrázek 3.3:** Schéma modulace radarového signálu [\[8\]](#page-55-0).

Zatímco takovýto systém umožňuje velmi přesně kalibrovat radarový systém i pro výrazně vyšší rychlosti než klasický pohyblivý systém [\[8\]](#page-55-0), není možné jeho prostřednictvím ověřit náchylnost radarového systému na vlastnosti povrchu a další rušivé vlivy.

## <span id="page-24-0"></span>**Kapitola 4**

## **Návrh testovacího pracoviště**

<span id="page-24-2"></span>Cílem této kapitoly je představit koncept testovacího pracoviště, jehož blokové schéma je uvedeno na obrázku [4.1.](#page-24-2) V následujících sekcích budou popsány použité komponenty pro jednotlivé části pracoviště.

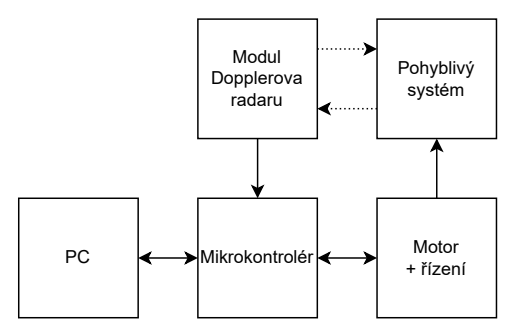

**Obrázek 4.1:** Blokové schéma testovacího pracoviště

## <span id="page-24-1"></span>**4.1 Radarový modul**

Jako základ pro vytvoření Dopplerova radaru byl zvolen modul HB100 díky jeho nízké ceně a dobré dostupnosti. Jak je patrné z blokového schématu na obrázku [4.2,](#page-25-0) jedná se o vysokofrekvenční vysílač a přijímač se směšovačem. Signál na IF výstupu směšovače obsahuje harmonickou složku s frekvencí odpovídající dopplerovské frekvenci *fd*.

<span id="page-25-0"></span>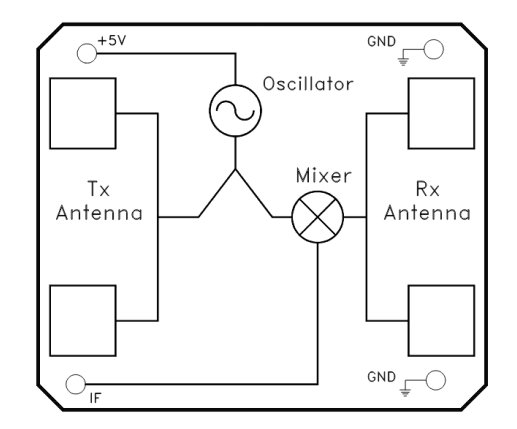

**Obrázek 4.2:** Blokové schéma modulu HB100 [\[9\]](#page-55-1).

Souhrn klíčových parametrů modulu HB100 je uveden v tabulce [4.1.](#page-25-2) Šířka anténního paprsku v azimutu a elevaci byla stanovena podle hranice útlumu 3 dB vysílacího výkonu. Vyzařovací charakteristiky antén v obou směrech jsou zobrazeny na obrázku [4.3.](#page-25-1)

<span id="page-25-2"></span>

| Parametr                               | Min    | Typ.       | Max    |
|----------------------------------------|--------|------------|--------|
| Frekvence vysílače (GHz)               | 10,520 | 10,525     | 10,530 |
| Výkon vysílače (dBm)                   | 12     | 15         | 20     |
| Síla přijímaného signálu $(\mu Vpp)$   |        | <b>200</b> |        |
| Střední hodnota šumu $(\mu V)$         |        |            | 5      |
| Šířka anténního paprsku - azimut $(°)$ |        | 80         |        |
| Šířka anténního paprsku - elevace (°)  |        | 40         |        |
| Napájecí napětí $(V)$                  | 4,75   | 5,00       | 5,25   |
| Proudová spotřeba (mA)                 |        | 30         | 40     |

**Tabulka 4.1:** Klíčové parametry modulu HB100 [\[9\]](#page-55-1).

<span id="page-25-1"></span>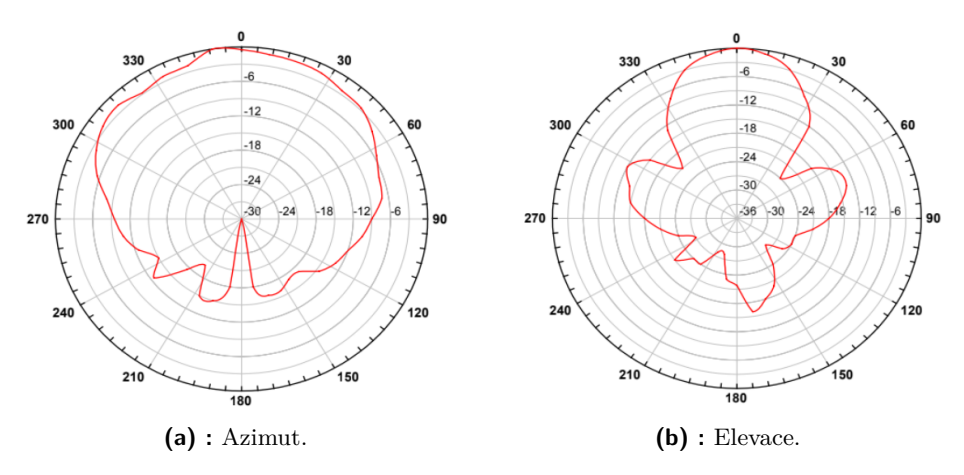

**Obrázek 4.3:** Vyzařovací charakteristiky modulu HB100 [\[9\]](#page-55-1).

**...................................** 4.1. Radarový modul

Podle aplikační příručky modulu je výstupní signál v řádu mikrovoltů a má navíc nenulovou stejnosměrnou složku, dosahující až ±0,2 V [\[11\]](#page-55-2). Je tedy nutné navrhnout pro předzpracování výstupního IF signálu modulu HB100 zesilovač.

#### <span id="page-26-0"></span>**4.1.1 Zesilovač radarového modulu**

Při návrhu zesilovače pro modulu HB100 je třeba zohlednit následující vlastnosti IF výstupu senzoru:

- **.** nízká úroveň výstupního signálu v řádu stovek mikrovoltů,
- nenulová stejnosměrná složka dosahující až ±0,2 V,
- **.** šum zesilovače v řádu jednotek mikrovoltů.

Referenční schéma zesilovače je uvedeno na obrázku [4.4.](#page-26-1) Toto schéma navíc kromě výše uvedených vlastností zohledňuje, že výstupní signál bude zpracováván analogově-digitálním převodníkem pracujícím v rozsahu kladných napětí.

<span id="page-26-1"></span>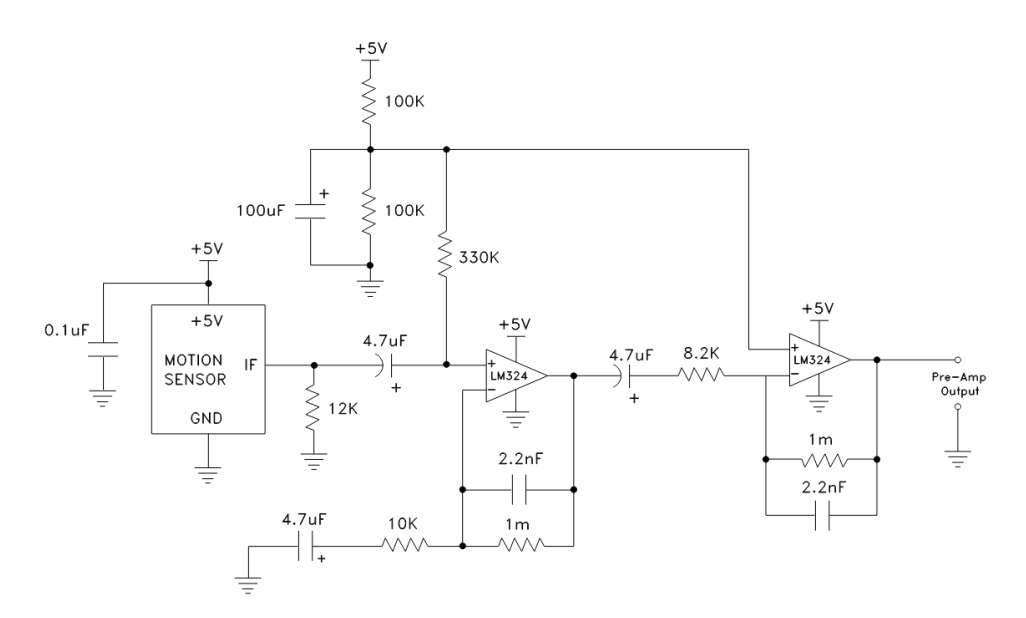

**Obrázek 4.4:** Referenční schéma zesilovače pro modul HB100 [\[11\]](#page-55-2).

Schéma na obrázku [4.4](#page-26-1) je navrženo pro detekci pomalého pohybu na vzdálenosti až několika metrů. Celkové zesílení obou stupňů zesilovače je řádově vyšší, než je nutné pro účely testovacího stanoviště. Aktivní filtry typu spodní v obou zesilovacích stupních jsou též nastaveny na nízké zlomové frekvence pro odfiltrování nechtěných frekvenčních složek vyšších než dopplerovské frekvence odpovídající pohybu člověka [\[11\]](#page-55-2). Modulová frekvenční charakteristika celého zapojení simulována pomocí programu LTSpice pro šířku pásma 10 kHz je uvedena na obrázku [4.5.](#page-27-2)

<span id="page-27-2"></span>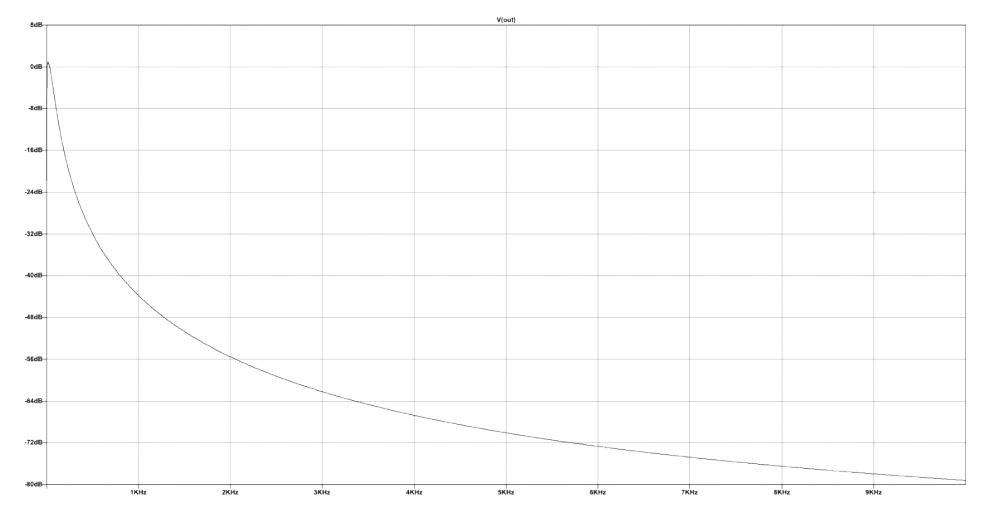

**Obrázek 4.5:** Modulová frekvenční charakteristika referenčního zesilovače.

Pro testování radarů při vyšších rychlostech pohybu je tedy nutné upravit vlastnosti zesilovače, zejména zesílení a frekvenční odezvu.

## <span id="page-27-0"></span>**4.2 Výběr motoru a řídicího systému**

<span id="page-27-1"></span>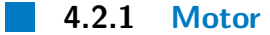

Pro pohánění pohyblivé části testovacího stanoviště byl použit motor Turnigy Aerodrive SK3 - 6354-260kv, který byl volně dostupný v čase návrhu. Jedná se o bezkartáčový stejnosměrný motor, jehož klíčové parametry jsou uvedeny v tabulce [4.2.](#page-28-1)

<span id="page-27-3"></span>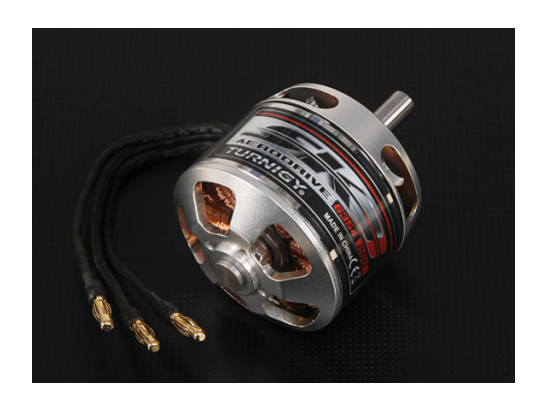

**Obrázek 4.6:** Motor Turnigy Aerodrive SK3 - 6354-260kv [\[16\]](#page-55-3).

| Parametr                     | Hodnota      |
|------------------------------|--------------|
| Napájecí napětí (V)          | $24 \sim 37$ |
| Motorová konstanta $(RPM/V)$ | 260          |
| Maximální proud (A)          | 70           |
| Maximální výkon (W)          | 2360         |
| Průměr hřídele (mm)          |              |
| $H_{\text{motorost}}(g)$     | 489          |
| Počet pólových párů          |              |

<span id="page-28-1"></span>**Tabulka 4.2:** Klíčové parametry motoru Turnigy Aerodrive SK3 - 6354-260kv [\[16\]](#page-55-3).

Nejdůležitějším parametrem motoru pro účely testovacího stanoviště je rozsah rychlostí motoru. Maximální úhlová rychlost motoru je dána motorovou konstantou *kv* a zvoleným napájecím napětím *U* podle vztahu [4.1.](#page-28-3)

<span id="page-28-3"></span>
$$
\omega_{max} = 2\pi f_{max} = 2\pi \frac{k v \cdot U}{60} \tag{4.1}
$$

Výkres motoru s rozměry je uveden v příloze [B.](#page-60-0)

#### <span id="page-28-0"></span>**4.2.2 Řídicí systém**

Pro řízení motoru byl použit elektronický regulátor otáček (ESC) SuperESC MTSPF50A V4 based 50A Speed Controller 12S Lipo 50V, který byl k dispozici s motorem uvedeným v předchozí kapitole. Základní elektrické parametry regulátoru jsou uvedeny v tabulce [4.3.](#page-28-2)

<span id="page-28-2"></span>**Tabulka 4.3:** Klíčové parametry regulátoru otáček SuperESC MTSPF50A V4 [\[17\]](#page-55-6).

| Parametr                   | Hodnota     |
|----------------------------|-------------|
| Napájecí napětí (V)        | $12\sim 50$ |
| Max. kontinuální proud (A) | 50          |
| Max. špičkový proud $(A)$  | 240         |

Rozsah napájecích napětí regulátoru plně pokrývá rozsah napětí zvoleného motoru a současně je schopen dodat dostatečný proud. Řídicí algoritmus regulátoru je možné nastavit pomocí programu VESC Tool. Ten umožňuje jak nastavení klíčových parametrů motoru přímo, tak jejich automatickou identifikaci. Samotné řízení otáček motoru je realizováno pomocí pulzně šířkově modulovaného (PWM) signálu s periodu 20 ms a šířkou pulzu 1 až 2 ms, což odpovídá rozsahu rychlostí 0 až 100 %. Příklad takového PWM signálu je uveden na obrázku [4.7.](#page-29-1)

<span id="page-29-1"></span>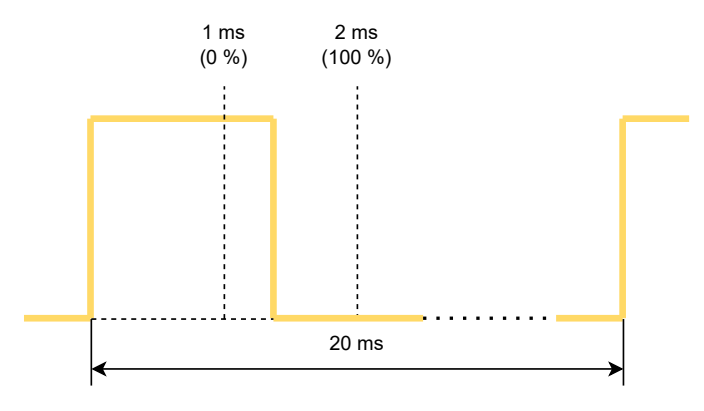

**Obrázek 4.7:** Příklad PWM signálu pro řízení otáček motoru.

## <span id="page-29-0"></span>**4.3 Mikrokontrolér**

Na mikrokontrolér pro řízení testovacího pracoviště a sběr dat byly kladeny následující požadavky:

- **.** periodické měření radarového signálu,
- **.** generování PWM pulzů programovatelné šířky,
- **.** přenos naměřených dat do PC,
- **.** uživatelské nastavení rychlosti motoru.

K dispozici byla vývojová deska NUCLEO-F411RE od firmy STMicroelectronics, postavená na mikrokontroléru STM32F411RET6. Tento mikrokontrolér je vybaven 12-bitovým analogově-digitálním převodníkem (ADC) pro měření analogových signálů a několika časovači s možností generování PWM pulzů na výstupních nožičkách mikrokontroléru [\[18\]](#page-55-8).

Komunikace s počítačem je na této vývojové desce NUCLEO-F411RE realizována pomocí USB-UART převodníku, připojeného na jednu z USART periferií mikrokontroléru [\[20\]](#page-56-3).

Pro zobrazení informací o stavu testovacího pracoviště a příjem vstupů od uživatele byla dále k dispozici rozšiřující deska s displejem X-NUCLEO-GFX01M1. Tato deska je vybavena displejem s rozlišením 320x240 pixelů a externí FLASH pamětí. Obě zařízení komunikují s mikrokontrolérem pomocí SPI rozhraní [\[21\]](#page-56-4).

Blokové schéma zapojení řídicího mikrokontroléru ke zbytku testovacího pracoviště je uvedeno na obrázku [4.8.](#page-30-1)

**....................................** 4.3. Mikrokontrolér

<span id="page-30-1"></span>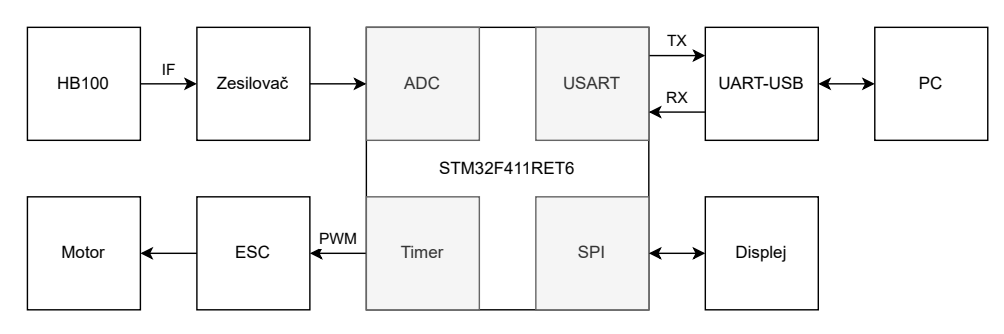

**Obrázek 4.8:** Blokové schéma zapojení mikrokontroléru STM32F411RET6.

#### <span id="page-30-0"></span>**4.3.1 Analogově-digitální převodník**

ADC periferie mikrokontroléru je postavena na 12-bitovém analogově digitálním převodníku s postupnou aproximací (SAR). Principiální schéma SAR ADC je uvedeno na obrázku [4.9.](#page-30-2) Vstupní napětí A/D převodníku se pohybuje v rozsahu 0 až 3,3 V [\[18\]](#page-55-8).

<span id="page-30-2"></span>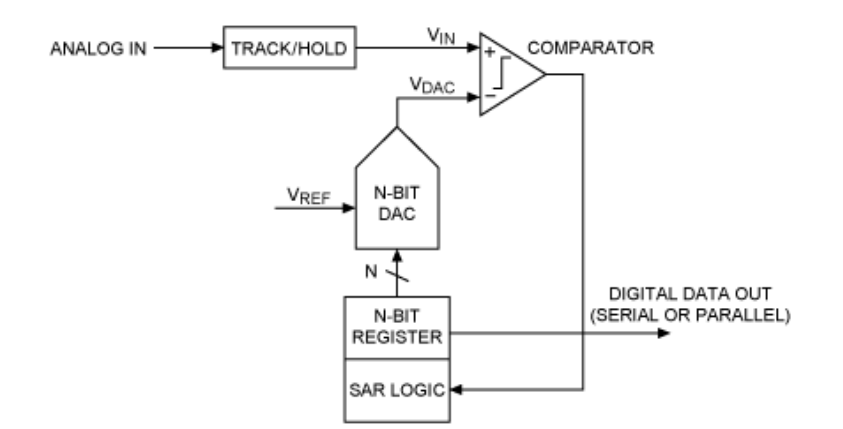

**Obrázek 4.9:** Principiální schéma SAR ADC [\[22\]](#page-56-0).

U převodníku s postupnou aproximací je vstupní napětí nejprve navzorkováno pomocí TRACK/HOLD obvodu, jak je vidět na obrázku [4.9.](#page-30-2) Následně je vstupní napětí porovnáváno s referenčním napětím, které je generováno pomocí digitálně-analogového převodníku (DAC). Pro N-bitový SAR A/D převodník je výstup DAC dán N-bitovým registrem, do kterého je v každém kroku uložen výstup komparátoru.

Ukládání je prováděno od nejvýznamnějšího bitu (MSB) k nejméně významnému bitu (LSB), v každém kroku se tedy zmenší rozsah porovnávaných napětí na polovinu. Po provedení N komparací obsahuje registru výstupní digitální hodnotu, která je uložena a může být proveden následující měřící cyklus [\[22\]](#page-56-0).

## <span id="page-31-0"></span>**4.3.2 Časovače**

Periferie časovače využívají jako zdroj hodinového signálu vnitřní hodiny mikrokontroléru s nastavitelnou děličkou. Kromě děličky vstupního hodinového signálu slouží k nastavení periody časovače registr ARR. Ve výchozím režimu se při každé náběžné hraně hodinového signálu inkrementuje čítač časovače (registr CNT). Při dosažení hodnoty uvedené v registru ARR čítač přečete a resetuje se zpět na 0.

Pro generování pulzů signálů je využit PWM režim časovače. V tomto režimu je navíc využit registr CCR, s jehož hodnotou je porovnávána aktuální hodnota čítače. Pokud je hodnota čítače menší než hodnota registru CCR, je na výstupu generována logická 1, v opačném případě logická 0 [\[19\]](#page-56-5).

### <span id="page-31-1"></span>**4.3.3 USART**

Univerzální synchornní/asynchronní přijímač a vysílač (USART) je periferie určená pro obousměrnou dvoubodovou sériovou komunikaci. V asynchronním režimu UART probíhá komunikace pomocí dvou signálů - vysílacího RX a přijímacího TX [\[19\]](#page-56-5).

Komunikace na sběrnici UART probíhá pomocí rámců. Každý rámec obsahuje startovní (start) bit, datové bity, paritní bit a koncové (stop) bity. Počet datových a koncových bitů je nastavitelný, stejně tak i typ paritního bitu, který může být vynechán. Běžně používaný formát rámců je 8-N-1, tedy 8 datových bitů, žádný paritní bit a jeden koncový bit. Ukázka rámce tohoto formátu je na obrázku [4.10](#page-31-2) [\[23\]](#page-56-1).

<span id="page-31-2"></span>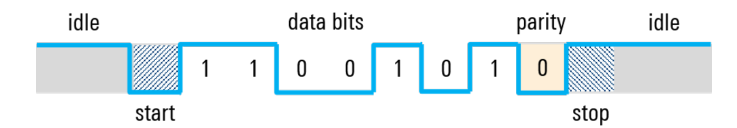

**Obrázek 4.10:** Příklad UART rámce typu 8-N-1 [\[23\]](#page-56-1).

Pro určení přenosové rychlosti je nutné uvažovat, že pro přenesení jednoho bytu dat ve formátu 8-N-1 je třeba přenést 10 znaků na sběrnici. Jsou-li vzorky sbírány po bytech s frekvencí *fs*, musí pro přenosovou rychlost platit  $f_{baud} \geq \frac{10}{8}$  $rac{10}{8} \cdot f_s$ .

### <span id="page-32-0"></span>**4.3.4 SPI**

Sériové periferní rozhraní (SPI) je periferie určená pro obousměrnou synchronní sériovou komunikaci mezi jedním či více zařízeními typu master a jedním či více zařízeními typu slave. Komunikace probíhá pomocí čtyř a více signálů - datových signálů MOSI a MISO, hodinového signálu SCK a různého množství CS signálů v závislosti na počtu připojených zařízení typu slave [\[19\]](#page-56-5).

Příklad běžně používaného zapojení jednoho master zařízení a více slave zařízení je uveden na obrázku [4.11.](#page-32-2) V této aplikaci je mikrokontrolér STM32F411RET6 použit jako master, externí displej a FLASH paměť na rozšiřující desce X-NUCLEO-GFX01M1 jako slave [\[21\]](#page-56-4).

<span id="page-32-2"></span>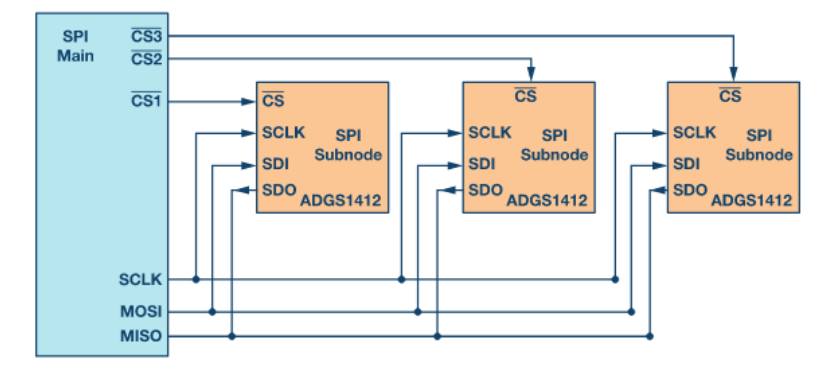

**Obrázek 4.11:** Příklad běžného zapojení SPI sběrnice [\[24\]](#page-56-2).

Komunikaci na SPI sběrnici iniciuje master generováním hodinového signálu SCK a volbou slave zařízení pomocí příslušného CS signálu. Data jsou z master zařízení posílána skrze MOSI signál a přijímána skrze MISO signál, přičemž sběrnice je čtena na hraně hodinového signálu v závislosti na nakonfigurované polaritě signálu SCK [\[24\]](#page-56-2).

## <span id="page-32-1"></span>**4.4 Návrh mechanické konstrukce**

Při návrhu mechanické konstrukce je třeba zohlednit následující požadavky:

- **.** dostatečná odrazná plocha pro vysílaný radarový signál,
- **.** dostatečný poloměr hřídele motoru pro dosažení požadované rychlosti,
- **.** možnost nastavení výšky radarového modulu na odraznou plochou.

Náčrt mechanické kontrukce je uveden na obrázku [4.12.](#page-33-1) Výpočet požadovaných rozměrů jednotlivých částí konstrukce je rozebrán v následujících sekcích.

<span id="page-33-1"></span>4. Návrh testovacího pracoviště **.** 

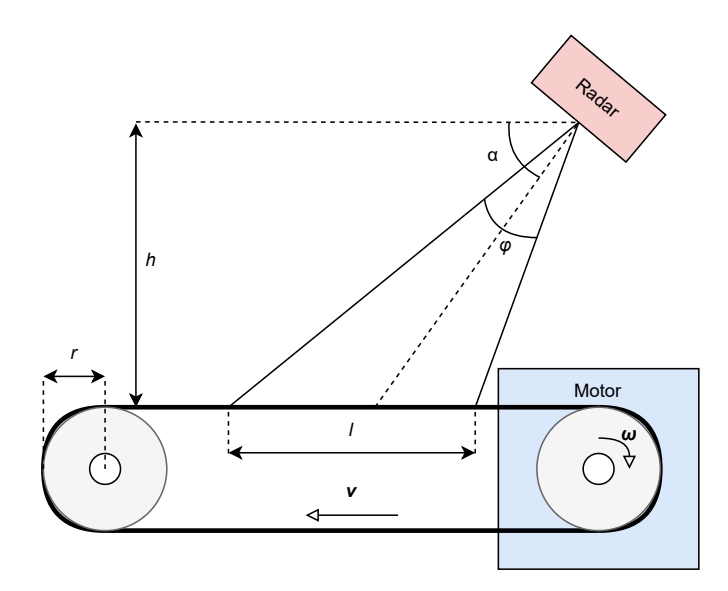

**Obrázek 4.12:** Náčrt mechanické konstrukce.

## <span id="page-33-0"></span>**4.4.1 Výpočet odrazné plochy**

Klíčovými parametry pro výpočet odrazné plochy jsou vyzařovací charakteristiky použitého radarového modulu a jeho vzdálenost od odrazné plochy. Pro získání co nejsilnějšího naměřeného signálu na IF výstupu modulu je třeba zohlednit šířku azimutálního a elevačního anténního paprsku. Výrobcem modulu udávané šířky paprsků jsou uvedeny v tabulce [4.1](#page-25-2) a příslušné vyzařovací charakteristiky zobrazeny na obrázku [4.3.](#page-25-1)

<span id="page-33-2"></span>Pro danou výšku *h* radarového modulu nad odraznou plochou a šířku paprsku *ϕ* lze vypočítat příslušný rozměr *l* odrazné plochy podle vztahu [4.2.](#page-33-3) Graficky je tato situace znázorněna na obrázku [4.13.](#page-33-2)

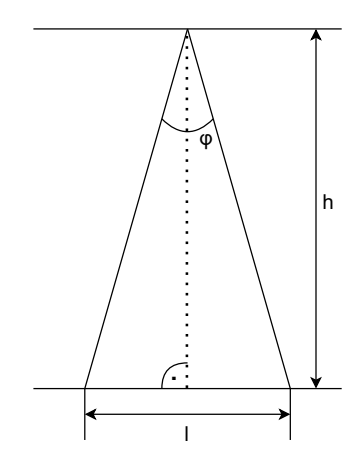

**Obrázek 4.13:** Výpočet rozměru odrazné plochy.

<span id="page-33-3"></span>
$$
l = 2 \cdot h \cdot \tan\left(\frac{\phi}{2}\right) \tag{4.2}
$$

Šířka paprsku je pevně dána zvoleným radarovým modulem, rozhodujícím parametrem je tedy výška modulu nad odraznou plochou. Podle vztahu [4.2](#page-33-3) se rozměry odrazné plochy zvětšují s rostoucí výškou. Pro požadovanou maximální výšku *hmax* je tedy nutné zvolit daný rozměr *l* tak, aby

$$
l \ge 2 \cdot h_{max} \cdot \tan\left(\frac{\phi}{2}\right). \tag{4.3}
$$

Rovnice [4.2](#page-33-3) předpokládá, že vyzařovací charakteristika je orientovaná kolmo na odraznout plochu, jedním z požadavků na testovací pracoviště je také možnost nastavení úhlu naklonění radarového modulu vzhledem k odrazné ploše. Pro další výpočty je uvažována orientace radaru azimutálně na šířku pásu (kolmo na směr pohybu) a elevačně na délku pásu (ve směru šíření).

<span id="page-34-0"></span>Pokud je úhel mezi směrem šíření radarového paprsku a normálou na odraznou plochu *α* nenulový, platí pro minimální délku pásu *lmin* vztah [4.4.](#page-34-1) Geometricky je tato situace znázorněna na obrázku [4.14.](#page-34-0) V kontextu následujících odvození je důležité odlišit, že úhel *α* značí úhel mezi normálou na odraznou plochu a směrem šíření radarového paprsku, nikoli mezi směrem pohybu a směrem šíření paprsku jak tomu byl v úvodní kapitole.

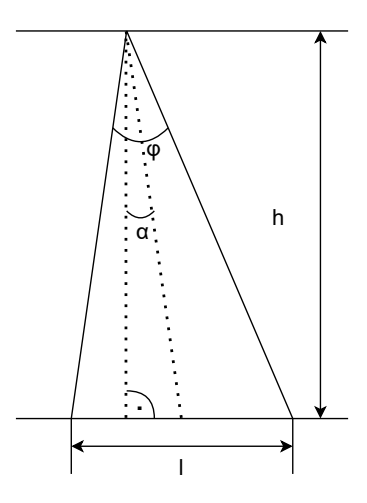

**Obrázek 4.14:** Výpočet délky odrazné plochy pro nenulový úhel *α*.

<span id="page-34-1"></span>
$$
l_{min} = h_{max} \cdot \left(\tan\left(\alpha + \frac{\phi_{elevace}}{2}\right) + \tan\left(\alpha - \frac{\phi_{elevace}}{2}\right)\right) \tag{4.4}
$$

Vlivem náklonu radarového modulu se však také změní šířka dopadajícího paprsku v azimutu způspobená zvětšením vzdálenosti, kterou paprsek urazí. Započtením prodloužení dráhy paprsku při daném úhlu *α* pro šířku pásu *wmin* vztah [4.5.](#page-34-2) Započtením prodloužení dráhy paprsku při daném úhlu *α* pro šířku pásu *wmin* vztah [4.5.](#page-34-2)

<span id="page-34-2"></span>
$$
w_{min} = 2 \cdot \frac{h_{max}}{\cos \alpha} \cdot \tan\left(\frac{\phi_{azimut}}{2}\right) \tag{4.5}
$$

Stanovením maximální výšky modulu nad odraznou plochou *hmax* = 40 mm a maximálního úhlu náklonu  $\alpha_{max} = 55^{\circ}$  jako vstupní požadavky, vznikne požadavek na minimální šířku *wmin* a délku *lmin*:

$$
w_{min} \approx 117 \text{ mm},\tag{4.6}
$$

$$
l_{min} \approx 177 \text{ mm.} \tag{4.7}
$$

Vzhledem k sortimentu běžně dostupných pásů byl zvolen pás šířky *w* = 115 *mm*, přičemž dostupná mechanická zástavba umožňuje délku pásu *l* = 170 mm. Ačkoli tyto rozměry nesplňují přesně výše uvedené požadavky, projeví se tento nedostatek poklesem dopadajícího a tím pádem odraženého výkonu, což vede na snížení úrovně výstupního IF signálu.

#### <span id="page-35-0"></span>**4.4.2 Výpočet poloměru hřídele motoru**

Rychlost pohybu pásu odpovídá obvodové rychlostí hřídele motoru  $v = \omega \cdot r$ , kde *ω* je rychlost otáčení motoru a *r* poloměr hřídele. Vztah pro maximální rychlost otáčení motoru byl odvozen v [4.1.](#page-28-3) Pro dosažení požadované maximální rychlosti *vmax* je nutné zvolit poloměr hřídele *r* tak, aby

<span id="page-35-1"></span>
$$
r \ge \frac{v_{max}}{\omega_{max}}.\tag{4.8}
$$

Pro zachování bezpečnosti byla maximální rychlost pásu stanovena na *vmax* = 10 m/s. Při uvažování maximálního napájecího napětí motoru *U* = 37 V podle rovnice [4.2,](#page-28-1) vychází po dosazení do vztahů [4.1](#page-28-3) a [4.8](#page-35-1) minimální poloměr hřídele  $r_{min} \approx 10$  mm. V konečné mechanické zástavbě byla použita hřídel o vnějším průměru *r<sup>l</sup>* = 21 mm, která splňuje zmíněnou podmínku.

## <span id="page-36-0"></span>**Kapitola 5**

## **Realizace testovacího pracoviště**

V předchozí kapitole byl představen koncepční návrh testovacího pracoviště a byly zvoleny dílčí elektrické a mechanické komponenty. Tato kapitola se zabývá realizací testovacího vytvořením jednotlivých bloků a jejich následným propojením.

## <span id="page-36-1"></span>**5.1 Mechanická konstrukce**

<span id="page-36-2"></span>Jako základ mechanické konstrukce byla použita kovová perforovaná deska o tloušťce 10 mm. Otvory na desce jsou rozmístěny pravidelně s roztečí 40 mm a poloměrem děr 7 mm. Schématický náčrt tvaru desky je vyveden na obrázku [5.1.](#page-36-2)

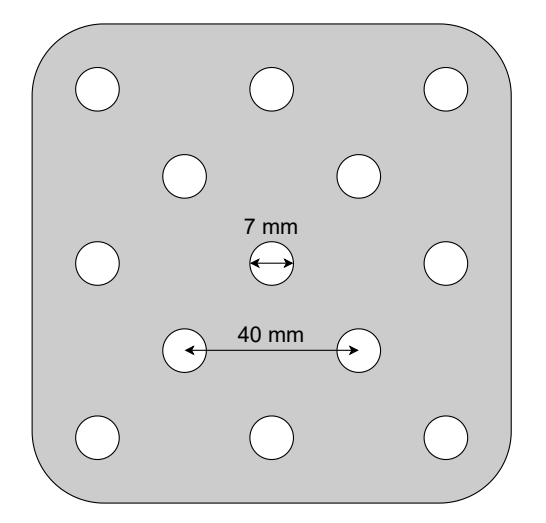

**Obrázek 5.1:** Schématický náčrt perforované desky

Pro uchycení motoru a pásu byly navrženy 3D tištěné díly uzpůsobené pro namontování na zmíněnou perforovanou desku. Celkem byly navrženy čtyři různé úchytné díly, jejichž výkresy jsou uvedeny v příloze [C.](#page-62-0) Všechny díly byly navrženy v programu Autodesk Fusion 360.

Kvůli pohyblivosti systému byla z hliníku vyrobena hřídel motoru, jejíž model je uveden v příloze [C.](#page-62-0) Ostatní styčné plochy pásu byly realizovány pomocí kuličkových ložišek o vnějším průměru 24 mm a vnitřním průměru 8 mm.

<span id="page-37-0"></span>Nastavení polohy senzoru nad plochou pásu je zajištěno pomocí polohovatelného stojanu, který je zobrazen na obrázku [5.2.](#page-37-0) Tento stojan umožňuje hrubé i jemné nastavení polohy senzoru.

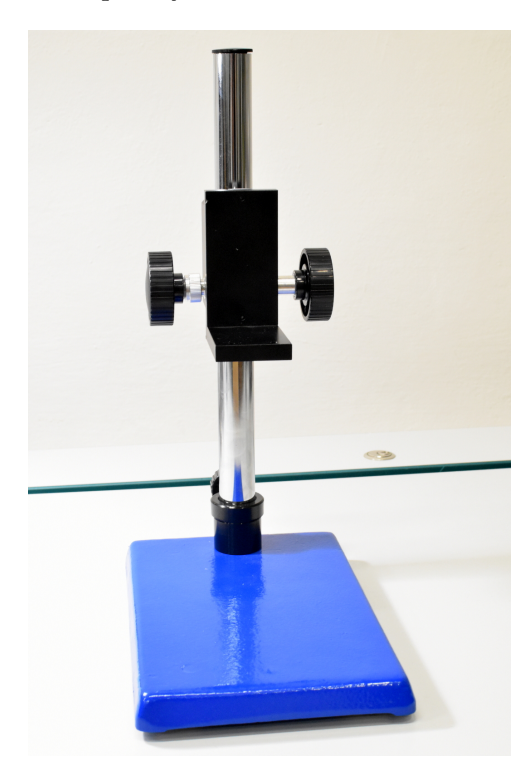

**Obrázek 5.2:** Polohovatelný stojan pro radarový senzor

<span id="page-37-1"></span>Finální mechanická konstrukce po spojení všech dílů je zobrazena na obrázcích [5.3](#page-37-1) a [5.4.](#page-38-2)

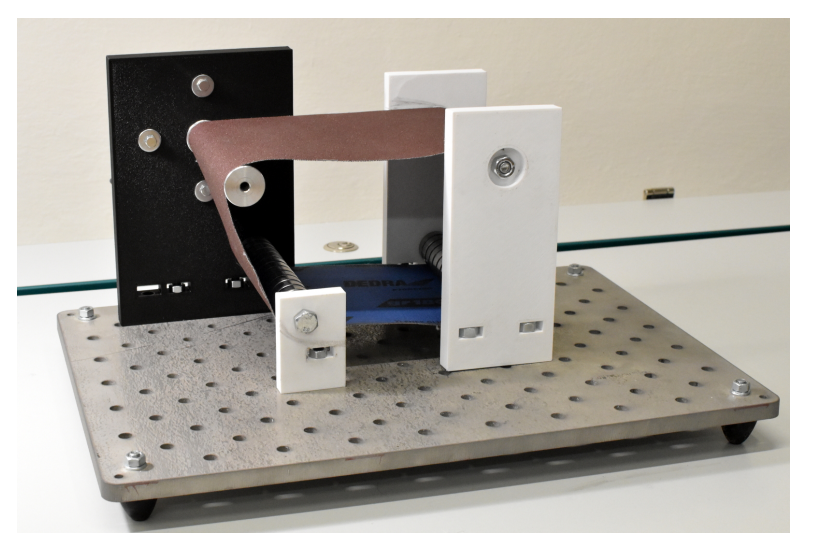

**Obrázek 5.3:** Přední pohled na mechanickou konstrukci

<span id="page-38-2"></span>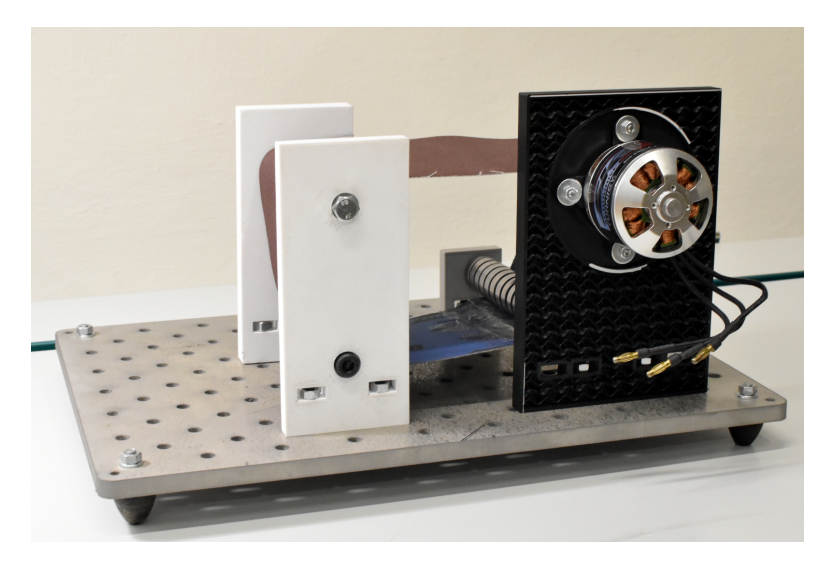

**Obrázek 5.4:** Zadní pohled na mechanickou konstrukci

## <span id="page-38-0"></span>**5.2 Realizace zesilovače radarového modulu**

V sekci [4.1](#page-24-1) bylo představeno referenční schéma zesilovače pro modul HB100 a nutnost jeho úpravy pro účely testovacího pracoviště. Tato část se zabývá realizací vhodného zesilovače pro modul HB100 volbou pasivních komponent.

#### <span id="page-38-1"></span>**5.2.1 Výběr komponent**

<span id="page-38-3"></span>Zesilovač je tvořen dvěma stupni, celkové zesílení je dáno součinem zesílení obou stupňů *A* = *A*<sup>1</sup> · *A*2. V případě prvního stupně se jedná o neinvertující zesilovač napětí, jehož schéma je uvedeno na obrázku [5.5.](#page-38-3) Zesílení neinvertujícího zesilovače napětí lze stanovit podle rovnice [5.1](#page-38-4) [\[12\]](#page-55-4).

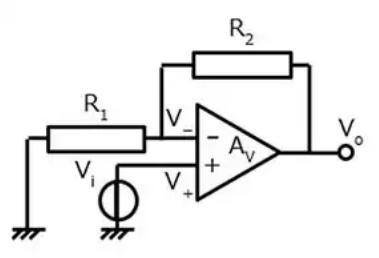

**Obrázek 5.5:** Schéma neinvertujícího zesilovače napětí [\[12\]](#page-55-4).

<span id="page-38-4"></span>
$$
A_1 = 1 + \frac{R_2}{R_1} \tag{5.1}
$$

Druhý stupeň je pak zapojen jako inverující zesilovač napětí, jehož schéma je uvedeno na obrázku [5.6.](#page-39-0) Zesílení invertujícího zesilovače napětí lze pak stanovit podle rovnice [5.2](#page-39-2) [\[12\]](#page-55-4).

<span id="page-39-0"></span>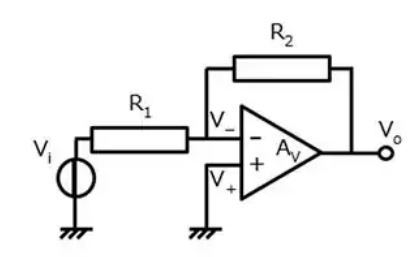

**Obrázek 5.6:** Schéma invertujícího zesilovače napětí [\[12\]](#page-55-4).

<span id="page-39-2"></span>
$$
A_2 = -\frac{R_2}{R_1} \tag{5.2}
$$

Zesilovaný signál je harmonický a klíčovým parametrem je frekvence, nikoli fáze, může být tedy inverze signálu vlivem invertujícího zesilovače napětí zanedbána. Celkový zisk byl stanoven na *A* = 100, Pro zjednodušení návrhu bylo zesílení obou stupňů stanoveno na *A*<sup>1</sup> = *A*<sup>2</sup> = 10. Zvolíme-li pro obě zapojení rezistor  $R_2 = 100 \text{ k}\Omega$ , získáme dosazením do rovnic [5.1](#page-38-4) a [5.2](#page-39-2) pro neinvertující zesilovač hodnotu rezistoru *R*1*<sup>N</sup>* = 11 kΩ a pro inverující zesilovač hodnotu rezistoru  $R_{1I} = 10 \text{ k}\Omega$ . Zvolená hodnota  $R_{1N}$  neodpovídá přesnému zesílení jelikož byl zvolen nejbližší rezistor z běžně používané řady E24 [\[13\]](#page-55-9).

<span id="page-39-1"></span>V druhé řadě je třeba nastavit zlomovou frekvenci aktivních filtrů. Oba filtry jsou typu dolní propust, pro jejichž zlomovou frekvenci platí rovnice [5.3.](#page-39-3) příklad zapojení v invertujícím zesilovači napětí je uveden na obrázku [5.7,](#page-39-1) zapojení pro neinvertující zesilovač napětí je analogické [\[14\]](#page-55-5).

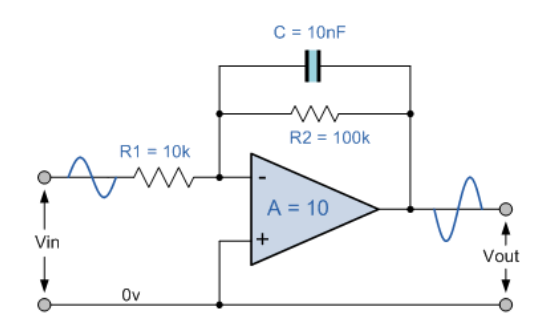

**Obrázek 5.7:** Schéma aktivního filtru typu dolního propust [\[14\]](#page-55-5).

<span id="page-39-3"></span>
$$
f_c = \frac{1}{2\pi R_2 C} \tag{5.3}
$$

Hodnoty rezistorů *R*<sup>2</sup> byly již stanoveny podle požadavků na zesílení, hodnotu kapacity *C* lze pak získat ze vztahu [5.4.](#page-39-4)

<span id="page-39-4"></span>
$$
C = \frac{1}{2\pi R_2 f_c} \tag{5.4}
$$

Pro maximální frekvenci na IF výstupu modulu HB100 platí vztah odvozený v úvodní části [2.11.](#page-16-4) Při uvažování maximální povolené rychlosti

 $v_{max}$  = 10 m/s pro účely testovacího pracoviště a  $f_0 = 10,525$  GHz, pro maximální frekvenci signálu platí  $f_{max} \approx 702$  Hz.

Aby bylo zabráněno přílišnému zkreslení užitečného signálu bylo zvoleno  $f_c = 2 \cdot f_{max} \approx 1404$  Hz a dosazeno spolu s  $R_2 = 100$  kΩ do rovnice [5.4.](#page-39-4) Požadovaná hodnota kapacity je tedy  $C \approx 1, 1 \text{ nF}$ . Pro zachování pásma signálu do maximální frekvence *fmax* byla zvolena nebližší nižší dostupná hodnota kapacity  $C = 1$  nF, které odpovídá zlomové frekvenci  $f_c \approx 1592$  Hz.

#### <span id="page-40-0"></span>**5.2.2 Simulace**

Finální schéma zesilovače, realizované pomocí programu LTSpice je uvedeno na obrázku [5.8.](#page-40-1)

<span id="page-40-1"></span>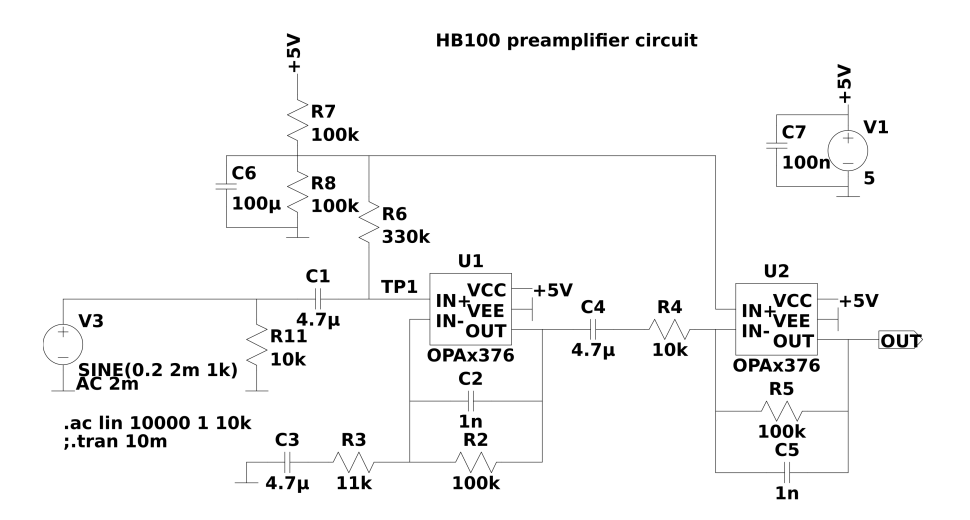

**Obrázek 5.8:** Schéma zesilovače pro modul HB100.

Jako základ byl použit dvoukanálový operační zesilovač OPA2376 od firmy Texas Instruments, jehož model poskytnutý výrobcem byl použit v simulacích. Tento operační zesilovač funguje v rozsahu napájecích napětí 2,2 až 5,5 V a je vhodný díky svým dobrým šumovým vlastnostem a schopnosti generovat výstupní signál v celém rozsahu napájecího napětí [\[15\]](#page-55-10).

Modulová frekvenční charakteristika pro upravený zesilovač získaná simulací v programu LTSpice je uvedena na obrázku [5.9.](#page-41-1) Z této simulace je patrné, že vlivem filtrace dojde také ke zkreslení užitečného signálu, na celé šířce pásma užitečného signálu však nedochází k poklesu většímu než 3 dB.

<span id="page-41-1"></span>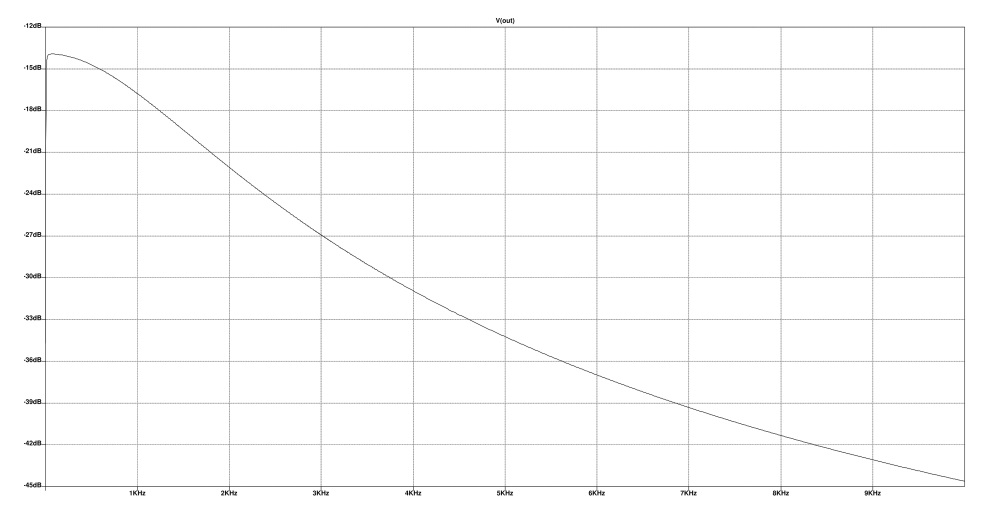

**Obrázek 5.9:** Modulová frekvenční charakteristika upraveného zesilovače.

## <span id="page-41-0"></span>**5.2.3 Realizace a ověření funkčnosti**

Zesilovač byl realizován podle schématu na obrázku [5.8](#page-40-1) pomocí programu Altium Designer, výsledné schéma je uvedeno v příloze [A.](#page-58-0) 3D model vyrobené desky plošných spojů je uveden na obrázku [5.10.](#page-41-2) Na obrázku [5.11](#page-42-0) je pak uvedena fotografie vyrobené desky plošných spojů.

<span id="page-41-2"></span>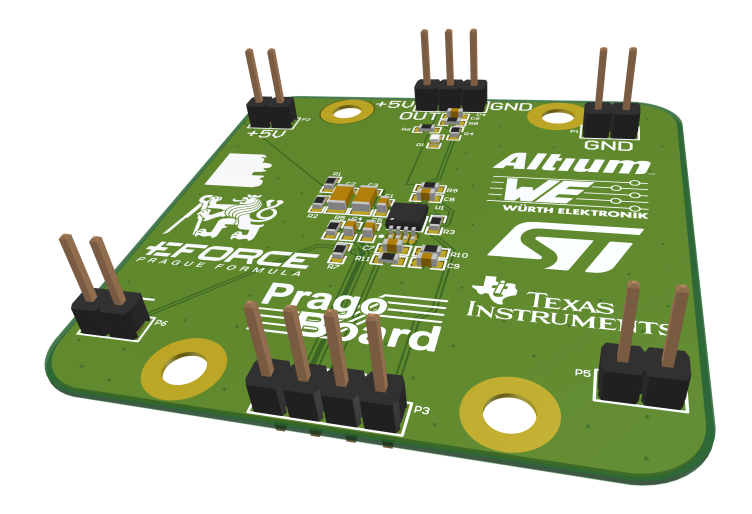

**Obrázek 5.10:** 3D model desky plošných spojů zesilovače.

<span id="page-42-0"></span>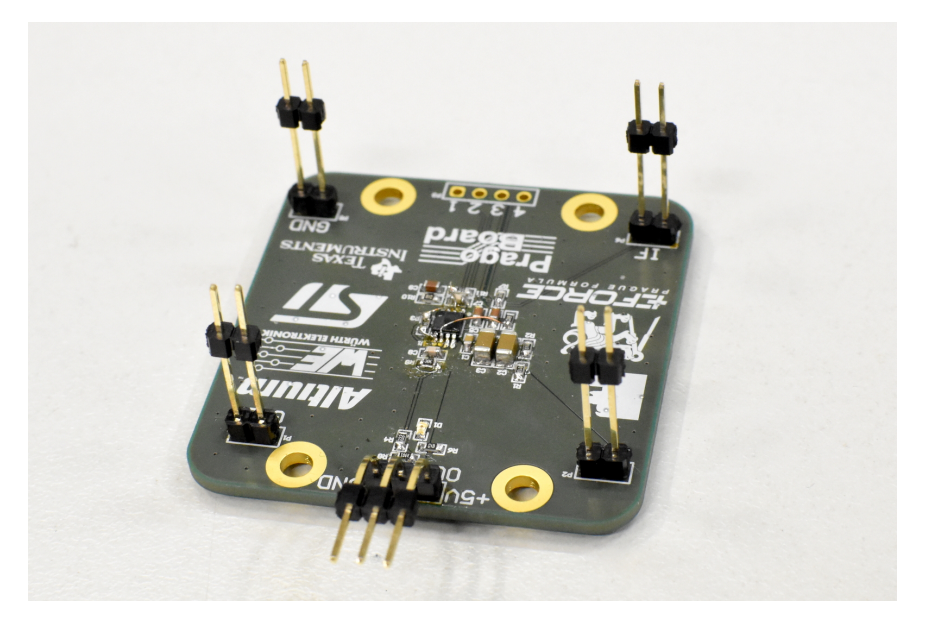

**Obrázek 5.11:** Fotografie desky plošných spojů zesilovače.

Pro ověření funkčnosti byl zesilovač buzen signálovým generátorem, zatímco vstupní a výstupní signál byly zaznamenány na osciloskopu pro následné porovnání. Fotografie testovacího zapojení je uvedena na obrázku [5.12.](#page-42-1) Budící a výstupní signál zaznamenané na osciloskopu jsou uvedeny na obrázku [5.13.](#page-43-1)

<span id="page-42-1"></span>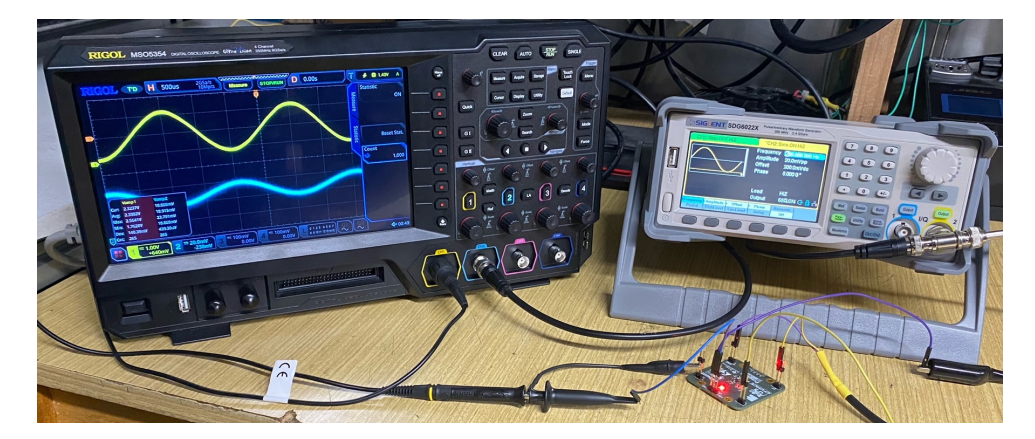

**Obrázek 5.12:** Fotografie testovacího zapojení zesilovače.

5. Realizace testovacího pracoviště.

<span id="page-43-1"></span>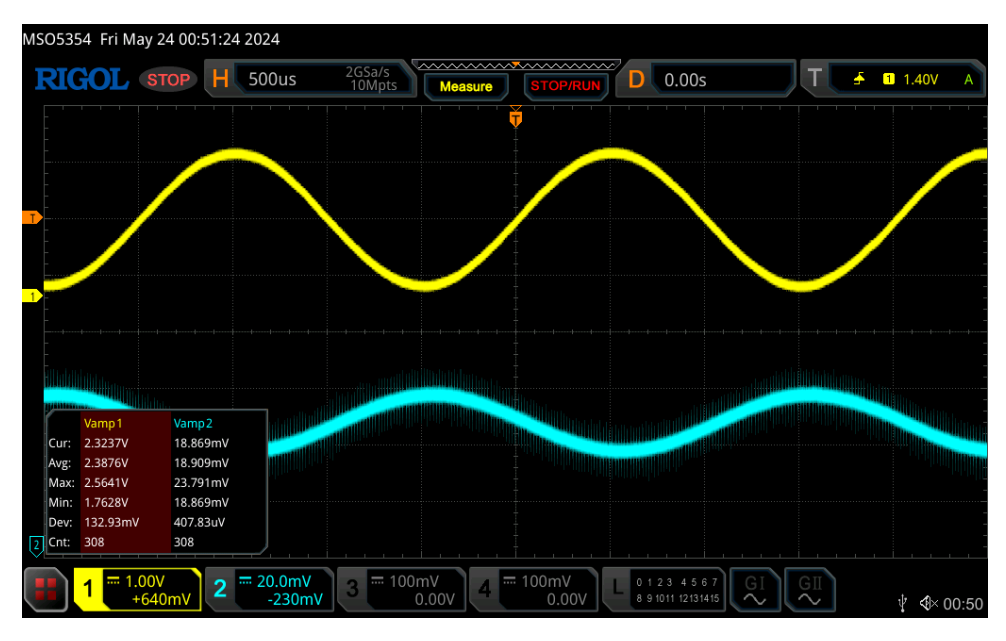

**Obrázek 5.13:** Vstupní (modře) a výstupní (žlutě) signál zesilovače.

Z naměřených průběhů je patrná inverze fáze výstupního signálu způsobená invertujícím zesilovačem, menší posun fáze je také způsoben vlivem filtrace výstupního signálu. Dále je z naměřených amplitud patrné celkové zesílení, čímž byla ověřena funkčnost zesilovače.

## <span id="page-43-0"></span>**5.3 Elektrický systém**

<span id="page-43-2"></span>Samostatný modul HB100 je zobrazen na obrázku [5.14.](#page-43-2) Modul je nakontaktován na desku plošných spojů zesilovače pomocí kolíkových řad, jak je patrné z obrázku [5.15.](#page-44-3)

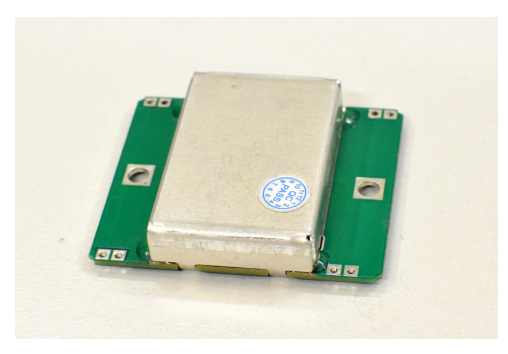

**Obrázek 5.14:** Fotografie modulu HB100.

<span id="page-44-3"></span>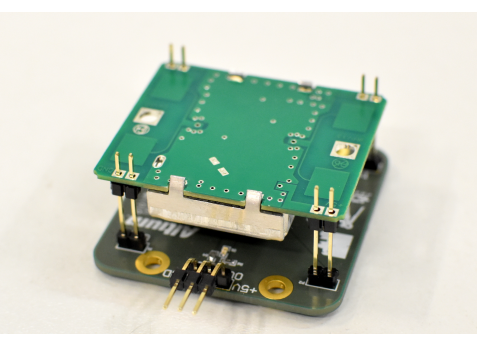

**Obrázek 5.15:** Fotografie desky plošných spojů zesilovače s modulem HB100.

K dedikovanému vstupu řídicího mikrokontroléru s displejem byl připojen modul HB100 se zesilovačem. PWM signál na výstupní nožičce časovače byl přiveden na signálový vstup ESC. Mikrokontrolér s displejem a dopplerovský radar byly napájeny z 5 V zdroje PC skrze USB, motor s ESC byly napájeny z laboratorního zdroje. Pro správné fungování řidicího PWM signálu byly skrze signálový svazek ESC propojeny země obou systémů.

Veškterý řídící firmware mikrokontroléru byl napsán v jazyce C s využitím knihoven od firmy STMicroelectronics. Výsledný kód je možné nalézt na [\[25\]](#page-56-6)

## <span id="page-44-0"></span>**5.4 Analýza v prostředí MATLAB**

Základy spektrální analýzy IF signálu radaru byly probrány v úvodní části této práce. Následující část se zaměřuje na implementaci této analýzy a návrh grafického rozhraní v prostředí MATLAB App Designer.

#### <span id="page-44-1"></span>**5.4.1 Komunikace pomocí sériové linky**

Pro komunikaci s mikrokontrolérem byla v prostředí MATLAB použita třída *serialport*. Ta při svém vytvoření zajišťuje navázání spojení a při svém zániku jeho ukončení, dále umožňuje nastavení zpětného volání při přijetí specifikovaného množství dat.

Uživateli aplikace je umožněno zvolit cílové sériové zařízení, nastavit rychlost komunikace a navazovat/rušit spojení. Zpětné volání je nakonfigurováno tak, že je voláno vždy po obdržení počtu vzorků odpovídajícího zvolené délce Fourierovy transformace *N*.

Pro umožnění dodatečné analýzy naměřených dat bylo implementováno ukládání přijímaných vzorků do souboru pomocí funkce *fprintf*. Ukládání data je možné aktivovat či deaktivovat při připojení k sériové lince.

#### <span id="page-44-2"></span>**5.4.2 Nastavení rychlosti**

Po připojení na cílové zařízení pomocí sériové linky je možné specifikovat délku pulzů vysílaných mikrokontrolérem. Jak bylo zmíněno v sekci [4.2.2,](#page-28-0) rychlost motoru je nastavována pulzy délky 1 až 2 ms s periodou 20 ms.

Aplikace umožňuje nastavení délky pulzů *DC* s přesností na 1 *µ*s. Při použití napájecího napětí *U* tedy pro rychlost pohybu pásu platí vztah [5.5.](#page-45-2)

<span id="page-45-2"></span>
$$
v = 2\pi \cdot \frac{kv \cdot U \cdot r}{60} \cdot \frac{DC}{1000} \tag{5.5}
$$

Jako napájecí napětí *U* byla zvolena hodnota 36 V, dříve byly získány hodnoty *kv* = 260 a *r* = 10*,* 5 mm. Dosazením těchto hodnot do vztahu [5.5](#page-45-2) vychází pro výslednou hodnotu rychlosti rovnice [5.6.](#page-45-3)

<span id="page-45-3"></span>
$$
v = 3,276\pi \cdot \frac{DC}{1000} \quad \text{m/s}
$$
 (5.6)

#### <span id="page-45-0"></span>**5.4.3 Spektrální analýza**

Základy spektrální analýzy byly probrány v sekci [2.3,](#page-16-1) odkud vyplynuly metody odhadu PSD jako preferovaný přístup při odhadu frekvence signálu. Aplikace MATLAB umožňuje výpočet periodogramů přímo pomocí funkce *periodogram*. Volání funkce periodogram přijímá jako vstupní argumenty posloupnost vzorků signálu, počet bodů FFT a vzorkovací frekvenci. Jako volitelný argument je možné specifikovat váhovací okno pro implementaci Welchovy metody odhadu PSD.

Grafické rozhraní aplikace umožňuje uživateli interaktivně volit klíčové parametry jako je vzorkovací frekvence signálu *f<sup>s</sup>* a délka FFT *N*. Kromě toho je možné volit jednu z metod odhadu PSD:

- **.** Periodogram (přímý odhad PSD),
- Bartlett (Bartlettova metoda),
- **.** Welch (Welchova metoda).

V případě Bartlettovy a Welchovy metody je možné volit počet segmentů při zachování délky FFT *N* pro každý segment. Specificky v případě Welchovy metody je možné specifikovat také typ váhovacího okna a procentuální překryv sousedních segmentů.

#### <span id="page-45-1"></span>**5.4.4 Odhad dominantní frekvence**

Pro získaný odhad PSD bylo nutné implementovat algoritmus nalezení dominantního vrcholu ve spektru. K tomu byla použita funkce *findpeaks*, která v daném vektoru hledá lokální maxima.

V obecném signálu se však může vyskytnout mnoho lokálních extrémů, jak je naznačeno na příkladu periodogramu diskrétního sinusového signálů s nenulovou stejnosměrnou složkou, uvedeného na obrázku [5.16.](#page-46-0) Parametry signálu jsou shrnuty v tabulce [5.1.](#page-46-1)

| Parametr                  | Hodnota |
|---------------------------|---------|
| Amplituda (V)             |         |
| Stejnosměrná složka (V)   | 2,5     |
| Frekvence (Hz)            | 100     |
| Fáze (rad)                |         |
| Vzorkovací frekvence (Hz) | 10000   |
| Délka FFT                 | 1024    |

<span id="page-46-1"></span>**Tabulka 5.1:** Parametry diskrétního sinusového signálu.

<span id="page-46-0"></span>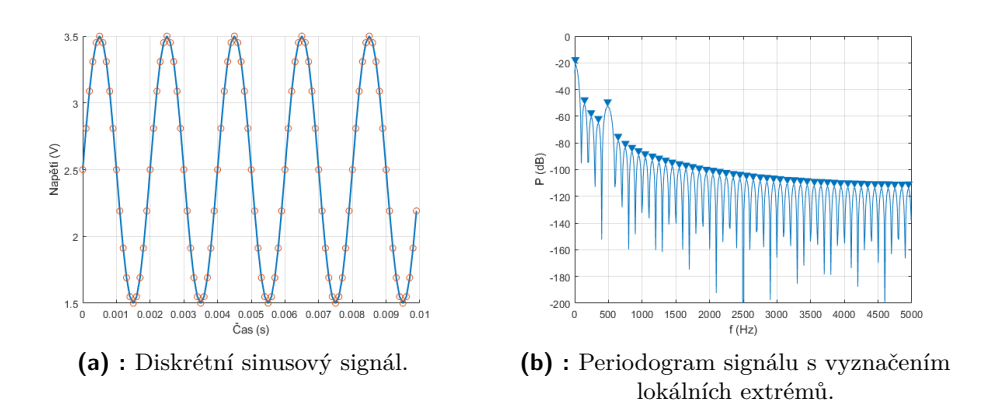

**Obrázek 5.16:** Příklad periodogramu s mnoha lokálními extrémy.

Z obrázku [5.16](#page-46-0) je navíc patrné, že k chybné detekci silně přispívá vliv stejnosměrné složky, jejíž velikost je vyšší než amplituda signálu, jak je tomu i u výstupního signálu zesilovače radaru. Pro eliminaci chybných detekcí je tedy nutné odstranit stejnosměrnou složku signálu a využít dodatečné parametry funkce *findpeaks*, jak bude rozebráno v následujících podsekcích.

#### **Odstranění stejnosměrné složky**

Pro odstranění stejnosměrné složky signálu je možné spočítat střední hodnotu vstupních vzorků. K tomu byla použita funkce *mean*. Srovnání periodogramů před a po odebrání stejnosměrné složky je na obrázku [5.17.](#page-47-1)

<span id="page-47-1"></span>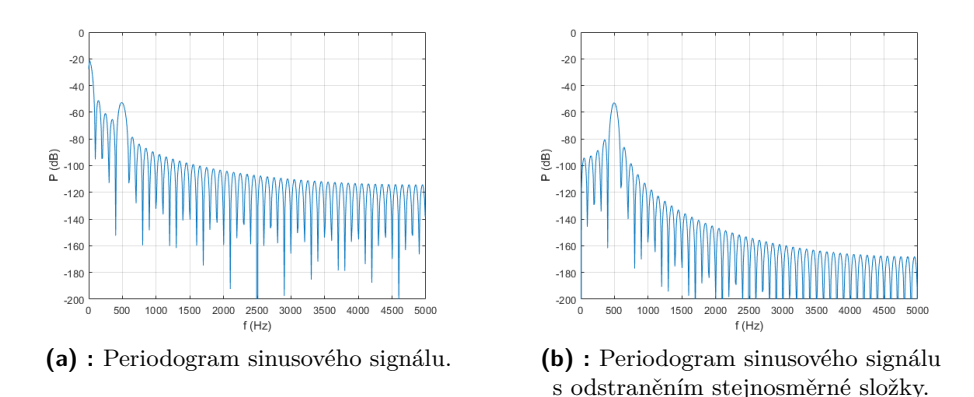

**Obrázek 5.17:** Příklad periodogramu s mnoha lokálními extrémy.

#### **Prahování vrcholů**

Odstraněním stejnosměrné složky signálu zůstávají v periodogramu pouze dominantní vrcholy odpovídající harmonickým složkám. Výběru správného vrcholu a ignorování chybných detekcí je možné docílit pomocí parametru *MinPeakHeight* funkce *findpeaks*.

Srovnání vyhledávání vrcholků v periodogramu s odstraněnou stejnosměrnou složkou bez a se specifikací *M inP eakHeight* = −60 dB je na obrázku [5.18.](#page-47-2)

<span id="page-47-2"></span>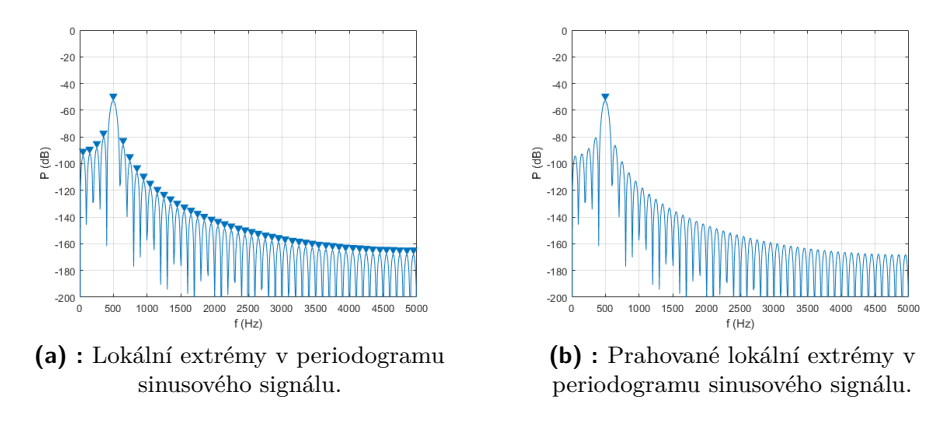

**Obrázek 5.18:** Srovnání vlivu prahování úrovně vrcholů v periodogramu.

Pro jednoduchost je možné tuto hodnotu nastavit skrze uživatelské rozhraní. Finální implementace tedy v odhadu PSD vyznačuje všechny vrcholy splňující danou podmínku a udává frekvenci prvního nalezeného vrcholu jako odhad dopplerovské frekvence.

### <span id="page-47-0"></span>**5.4.5 Grafické rozhraní**

Pro možnost interaktivního nastavení testovacího stanoviště a zobrazení vstupních a výstupních dat bylo vytvořeno grafické rozhraní. Kromě výše rozebíraných funkcí obsahuje rozhraní také průběhy aktuálně zpracovávaných vzorků signálu v čase a výstupní odhad PSD.

Všechny výše zmíněné funkce byly implementovány a integrovány do grafického rozhraní pomocí MATLAB App Designer. Výsledný návrh grafického rozhraní je zobrazen na obrázku [5.19.](#page-48-0)

<span id="page-48-0"></span>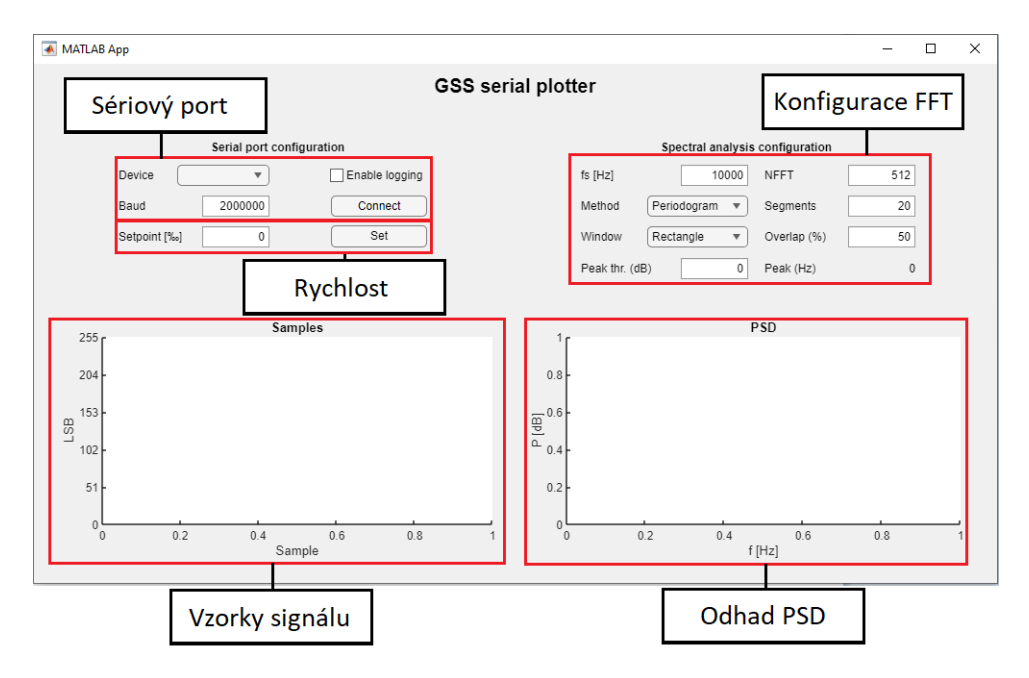

**Obrázek 5.19:** Návrh grafického rozhraní aplikace v prostředí MATLAB App Designer.

Výsledná aplikace v jazyce Matlab je dostupná na [\[25\]](#page-56-6).

## <span id="page-50-0"></span>**Kapitola 6**

## **Další doporučený postup**

V rámci této práce byla realizována pouze základní funkcionalita testovacího stanoviště pro měření rychlosti. Pro zajištění spolehlivosti měření u libovolného radarového modulu by bylo vhodné provést rozsáhlejší měření s větším počet dopplerovských radarů.

Z důvodu mechanické nestability byla pro zachování bezpečnosti systému zvolena cílová maximální rychlost pohyblivého pásu pouze na *vmax* = 10 m/s. Pro testování senzorů rychlosti cílených primárně na automobily či dokonce rychlejší dopravní prostředky by bylo vhodné navrhnout robustnější mechanickou zástavbu umožňující maximální rychlost alespoň 30 až 40 m/s.

V kapitole [3](#page-20-0) byla kromě zvolené metody s pohyblivým pásem popsána také metoda s modulací signálu. Výhodou této metody je výrazně větší rozsah kalibrovatelných rychlostí oproti pohyblivému pásu [\[8\]](#page-55-0). Jednou z vhodných úprav by tedy bylo zavedení spolehlivé kalibrační metody pomocí referenčního měření rychlosti.

Dalším argumentem pro použití pohyblivého systému byla možnost měření vlivu různých povrchu a překážek na výstupní signál radaru. Vhodnou budoucí úpravou by bylo zavedení sady zaměnitelných pásů různých charakterů povrchu (tloušťka, hrubost, umístění překážek a další) pro určení náchylnosti radaru na podmínky prostředí.

# <span id="page-52-0"></span>**Kapitola 7**

## **Závěr**

Cílem této práce bylo seznámit se s principem dopplerovských radarů pro měření rychlosti a následně navrhnout a sestavit testovací pracoviště pro ověření funkčnosti radaru.

V první kapitole byl nejprve rozebrán funkční princip dopplerovských radarů a jejich využití v rozličných aplikacích. Poté byl rozebrán charakter výstupního signálu radaru pro měření rychlosti a jeho vztah k rychlosti pohybujícího se objektu. Na závěr kapitoly byly popsány některé užitečné přincipy spektrální analýzy a jejich využití v algoritmech pro určení rychlosti objektu z naměřeného radarového signálu.

Druhá kapitola představila některá z používaných řešení pro ověření funkčnosti a kalibraci dopplerovských radarů. Jmenovitě byly popsány metody využívající pohyblivé povrchy s různými vlastnostmi a modulaci signálu pro simulaci pohybu o specifické rychlosti. Pro návrh testovacího stanoviště byla zvolena metoda s pohyblivým pásem díky možnosti rozšiření o simulace různých povrchů, překážek a dalších rušivých vlivů.

Následně byl v třetí kapitole představen návrh testovacího pracoviště po jednotlivých blocích. Jako základ dopplerovského radaru byl zvolen modul HB100 a představeno referenční schéma zesilovacího obvodu. Nastavení rychlosti pohybu snímaného povrchu bylo realizováno pomocí stejnosměrného motoru Turnigy Aerodrive SK3 - 6354-260kv s elektronickým regulátorem otáček Maytech SuperESC MTSPF50A V4. Byly uvedeny klíčové parametry motoru a regulátoru otáček a popsán způsob nastavení cílové rychlosti. Pro ovládání rychlostního regulátoru a sběr dat z radarového modulu byl zvolen mikrokontrolér STM32F411RE na vývojové desce Nucleo-F411RE, k němuž byla připojena rozšiřující deska s displejem X-NUCLEO-GFX01M1.

Ve čtvrté kapitole byla popsána realizace mechanické konstrukce pohyblivého pásu. Hlavním požadavkem při návrhu pracoviště byla kompaktnost a možnost realizace v laboratorních podmínkách. Zesilovací obvod pro modul HB100 byl navržen podle požadavků IF výstupu radaru, následně simulován v programu LTSpice a navržen na desce plošných spojů v programu Altium Designer Osazená deska zesilovače byla otestována umělým buzení pomocí signálového generátoru. K zaznamenání dat a spektrální analýze signálu bylo implementováno grafické rozhraní vyvinuté v prostředí MATLAB. Základní funkčnost realizovaného testovacího pracoviště byla otestována.

7. Závěr **........................................**

V poslední kapitole byly navrženy další možné úpravy a zlepšení pro budoucí iterace testovacího stanoviště.

## <span id="page-54-0"></span>**Literatura**

- <span id="page-54-1"></span>[1] KULHÁNEK, Petr. *Fyzika II: studijní text* [online]. Verze: 20. 12. 2024. Praha: AGA, 2021 [cit. 2024-05-19]. Dostupné z: [https://www.](https://www.aldebaran.cz/studium/f2/) [aldebaran.cz/studium/f2/](https://www.aldebaran.cz/studium/f2/)
- <span id="page-54-3"></span>[2] ORAVEC, Matej. *Dopplerovský radar pro měření rychlosti – funkční vzor* [online]. 2020 [cit. 2024-05-19]. Diplomová práce. Ceské vysoké učení technické v Praze, Fakulta elektrotechnická. prof. Ing. František VEJRAŽKA, CSc.. Dostupné z: <https://dspace.cvut.cz/handle/10467/87735>
- <span id="page-54-2"></span>[3] MICROWAVE SOLUTIONS LTD. *Using MICROWAVE SOLUTI-ONS Ltd Motion Detector Units* [online]. 2013 [cit. 2024-05-19]. Dostupné z: [https://www.logosfoundation.org/instrum\\_gwr/aeio/](https://www.logosfoundation.org/instrum_gwr/aeio/mdu1100t-c900861-application-note-0-en.pdf) [mdu1100t-c900861-application-note-0-en.pdf](https://www.logosfoundation.org/instrum_gwr/aeio/mdu1100t-c900861-application-note-0-en.pdf)
- <span id="page-54-6"></span>[4] FENG, Feng. *Doppler radar speed measurement on board - digital signal processing* [online]. 2013 [cit. 2024-05-20]. Diplomová práce. Norwegian University of Science and Technology, Department of Electronics and Telecommunications. Torbjørn EKMAN. Dostupné z: [https://ntnuopen.](https://ntnuopen.ntnu.no/ntnu-xmlui/handle/11250/2400675) [ntnu.no/ntnu-xmlui/handle/11250/2400675](https://ntnuopen.ntnu.no/ntnu-xmlui/handle/11250/2400675)
- <span id="page-54-7"></span>[5] DYBEDAL, Joacim. *Doppler Radar Speed Measurement Based On a 24 GHz Radar Sensor* [online]. 2013 [cit. 2024-05-22]. Diplomová práce. Norwegian University of Science and Technology, Department of Electronics and Telecommunications. Morten OLAVSBRÅTEN .Dostupné také z: <https://ntnuopen.ntnu.no/ntnu-xmlui/handle/11250/2370841>
- <span id="page-54-4"></span>[6] ISHIDA, M., Takuya OKAMOTO, Yutaka KAIZU a A. SAWAMURA. Ultrasonic Doppler sensor for measuring vehicle speed in forward and reverse motions including low speed motions. *Agricultural Engineering International: the CIGR Journal of Scientific Research and Development* [online]. 2007, PM 01 007(III), 1-14 [cit. 2024-05-23]. Dostupné z: [https:](https://www.researchgate.net/) [//www.researchgate.net/](https://www.researchgate.net/)
- <span id="page-54-5"></span>[7] DITCHI, T., S. HOLÉ, C. CORBRION a J. LEWINER. On Board Doppler Sensor for Absolute Speed Measurement in Automotive Applications. *SAE Technical Paper* [online]. 2002, 2002-01-1071 [cit. 2024-05-23]. Dostupné z: <https://doi.org/10.4271/2002-01-1071>

7. Závěr **........................................**

- <span id="page-55-0"></span>[8] DU, Lei, Qiao SUN, Jie BAI, Xiaolei WANG a Tianqi XU. Speed Calibration and Traceability for Train-Borne 24 GHz Continuous-Wave Doppler Radar Sensor. *Sensors* [online]. 2020, 20(4) [cit. 2024-05-23]. Dostupné z: <https://www.mdpi.com/1424-8220/20/4/1230>
- <span id="page-55-1"></span>[9] AGILSENSE. *Doppler radar HB100* [online]. VER 1.02. c2024 [cit. 2024-05-13]. Dostupné z: [https://www.hadex.cz/](https://www.hadex.cz/m362a-detektor-pohybu-mikrovlnny-doppler-radar-modul-hb100/) [m362a-detektor-pohybu-mikrovlnny-doppler-radar-modul-hb100/](https://www.hadex.cz/m362a-detektor-pohybu-mikrovlnny-doppler-radar-modul-hb100/)
- <span id="page-55-7"></span>[10] LHOMME-DESAGES, D., C. GRAND, J.-C. GUINOT a F. BEN AMAR. Doppler-Based Ground Speed Sensor Fusion and Slip Control for a Wheeled Rover. *IEEE/ASME Transactions on Mechatronics* [online]. 2009, 14(4), 484-492 [cit. 2024-05-20]. ISSN 1083-4435. Dostupné z: [https://www.researchgate.net/publication/224393151\\_](https://www.researchgate.net/publication/224393151_Doppler-Based_Ground_Speed_Sensor_Fusion_and_Slip_Control_for_a_Wheeled_Rover) [Doppler-Based\\_Ground\\_Speed\\_Sensor\\_Fusion\\_and\\_Slip\\_Control\\_](https://www.researchgate.net/publication/224393151_Doppler-Based_Ground_Speed_Sensor_Fusion_and_Slip_Control_for_a_Wheeled_Rover) [for\\_a\\_Wheeled\\_Rover](https://www.researchgate.net/publication/224393151_Doppler-Based_Ground_Speed_Sensor_Fusion_and_Slip_Control_for_a_Wheeled_Rover)
- <span id="page-55-2"></span>[11] AGILSENSE. *10.525GHz Microwave Motion Sensor Module* [online]. VER 1.02. c2024 [cit. 2024-05-13]. Dostupné z: [https://www.laskakit.](https://www.laskakit.cz/arduino-doppler-radar-hb100--detektor-pohybu/) [cz/arduino-doppler-radar-hb100--detektor-pohybu/](https://www.laskakit.cz/arduino-doppler-radar-hb100--detektor-pohybu/)
- <span id="page-55-4"></span>[12] TOSHIBA. What is an op-amp? *Toshiba* [online]. c2024 [cit. 2024-05-19]. Dostupné z: [https://toshiba.semicon-storage.](https://toshiba.semicon-storage.com/ap-en/semiconductor/knowledge/faq/linear_opamp/what-is-an-operational-amplifier.html) [com/ap-en/semiconductor/knowledge/faq/linear\\_opamp/](https://toshiba.semicon-storage.com/ap-en/semiconductor/knowledge/faq/linear_opamp/what-is-an-operational-amplifier.html) [what-is-an-operational-amplifier.html](https://toshiba.semicon-storage.com/ap-en/semiconductor/knowledge/faq/linear_opamp/what-is-an-operational-amplifier.html)
- <span id="page-55-9"></span>[13] *Ohms Law Calculator* [online]. [cit. 2024-05-19]. Dostupné z: [https:](https://ohmslawcalculator.com/e24-resistor-sizes) [//ohmslawcalculator.com/e24-resistor-sizes](https://ohmslawcalculator.com/e24-resistor-sizes)
- <span id="page-55-5"></span>[14] Active Low Pass Filter. *ElectronicsTutorials* [online]. c2024 [cit. 2024-05- 19]. Dostupné z: [https://www.electronics-tutorials.ws/filter/](https://www.electronics-tutorials.ws/filter/filter_5.html) [filter\\_5.html](https://www.electronics-tutorials.ws/filter/filter_5.html)
- <span id="page-55-10"></span>[15] TEXAS INSTRUMENTS. *OPAx376 Low-Noise, Low Quiescent Current, Precision Operational Amplifier e-trim Series* [online]. Rev. G. 2015 [cit. 2024-05-20]. Dostupné z: <https://www.ti.com/product/OPA2376>
- <span id="page-55-3"></span>[16] HOBBYKING. Turnigy Aerodrive SK3 - 6354-260KV Brushless Outrunner Motor. *Hobbyking.com* [online]. c2024 [cit. 2024-05-13]. Dostupné z: [https://hobbyking.com/en\\_us/](https://hobbyking.com/en_us/turnigy-aerodrive-sk3-6354-260kv-brushless-outrunner-motor.html) [turnigy-aerodrive-sk3-6354-260kv-brushless-outrunner-motor.](https://hobbyking.com/en_us/turnigy-aerodrive-sk3-6354-260kv-brushless-outrunner-motor.html) [html](https://hobbyking.com/en_us/turnigy-aerodrive-sk3-6354-260kv-brushless-outrunner-motor.html)
- <span id="page-55-6"></span>[17] MAYTECH. SuperESC MTSPF50A V4 based 50A Speed Controller 12S Lipo 50V. *Maytech.cn* [online]. c2024 [cit. 2024-05-13]. Dostupné z: [https://maytech.cn/products/](https://maytech.cn/products/maytech-superesc-50a-compatible-with-vesc-software) [maytech-superesc-50a-compatible-with-vesc-software](https://maytech.cn/products/maytech-superesc-50a-compatible-with-vesc-software)
- <span id="page-55-8"></span>[18] STMICROELECTRONICS. *STM32F411xC STM32F411xE* [online]. Rev 8. 2024 [cit. 2024-05-14]. Dostupné z: [https://www.st.com/en/](https://www.st.com/en/microcontrollers-microprocessors/stm32f411re.html) [microcontrollers-microprocessors/stm32f411re.html](https://www.st.com/en/microcontrollers-microprocessors/stm32f411re.html)

**.........................................**7. Závěr

- <span id="page-56-5"></span>[19] STMICROELECTRONICS. *STM32F411xC/E advanced Arm® -based 32-bit MCUs* [online]. Rev 3. 2018 [cit. 2024-05-18]. Dostupné z: [https:](https://www.st.com/en/microcontrollers-microprocessors/stm32f411) [//www.st.com/en/microcontrollers-microprocessors/stm32f411](https://www.st.com/en/microcontrollers-microprocessors/stm32f411)
- <span id="page-56-3"></span>[20] STMICROELECTRONICS. *STM32 Nucleo-64 boards* [online]. Rev 14. 2020 [cit. 2024-05-14]. Dostupné z: [https://www.st.com/en/](https://www.st.com/en/evaluation-tools/nucleo-f411re.html) [evaluation-tools/nucleo-f411re.html](https://www.st.com/en/evaluation-tools/nucleo-f411re.html)
- <span id="page-56-4"></span>[21] STMICROELECTRONICS. *SPI display expansion boards for STM32 Nucleo-64* [online]. Rev 2. 2021 [cit. 2024-05-15]. Dostupné z: [https:](https://www.st.com/en/evaluation-tools/x-nucleo-gfx01m1.html) [//www.st.com/en/evaluation-tools/x-nucleo-gfx01m1.html](https://www.st.com/en/evaluation-tools/x-nucleo-gfx01m1.html)
- <span id="page-56-0"></span>[22] ANALOG DEVICES. Understanding SAR ADCs: Their Architecture and Comparison with Other ADCs. *Analog Devices* [online]. 2 October 2001n. l., 2 October 2001 [cit. 2024-05-18]. Dostupné z: [https://www.analog.com/en/resources/technical-articles/](https://www.analog.com/en/resources/technical-articles/successive-approximation-registers-sar-and-flash-adcs.html) [successive-approximation-registers-sar-and-flash-adcs.html](https://www.analog.com/en/resources/technical-articles/successive-approximation-registers-sar-and-flash-adcs.html)
- <span id="page-56-1"></span>[23] ROHDE & SCHWARZ. Understanding UART. *Rohde & Schwarz* [online]. c2024 [cit. 2024-05-18]. Dostupné z: [https:](https://www.rohde-schwarz.com/cz/products/test-and-measurement/essentials-test-equipment/digital-oscilloscopes/understanding-uart_254524.html) [//www.rohde-schwarz.com/cz/products/test-and-measurement/](https://www.rohde-schwarz.com/cz/products/test-and-measurement/essentials-test-equipment/digital-oscilloscopes/understanding-uart_254524.html) [essentials-test-equipment/digital-oscilloscopes/](https://www.rohde-schwarz.com/cz/products/test-and-measurement/essentials-test-equipment/digital-oscilloscopes/understanding-uart_254524.html) [understanding-uart\\_254524.html](https://www.rohde-schwarz.com/cz/products/test-and-measurement/essentials-test-equipment/digital-oscilloscopes/understanding-uart_254524.html)
- <span id="page-56-2"></span>[24] DHAKER, Piyu. ANALOG DEVICES. Introduction to SPI Interface. *Analog Devices* [online]. September 2018 [cit. 2024-05-19]. Dostupné z: [https://www.analog.com/en/resources/analog-dialogue/](https://www.analog.com/en/resources/analog-dialogue/articles/introduction-to-spi-interface.html) [articles/introduction-to-spi-interface.html](https://www.analog.com/en/resources/analog-dialogue/articles/introduction-to-spi-interface.html)
- <span id="page-56-6"></span>[25] VOBORA, Jakub. *GSS control SW* [online]. 2024 [cit. 2024-05-24]. Dostupné z: <https://gitlab.fel.cvut.cz/voborja5/gss-ctrl-sw>

# <span id="page-58-0"></span>**Příloha A**

# **Schéma zesilovače**

<span id="page-58-1"></span>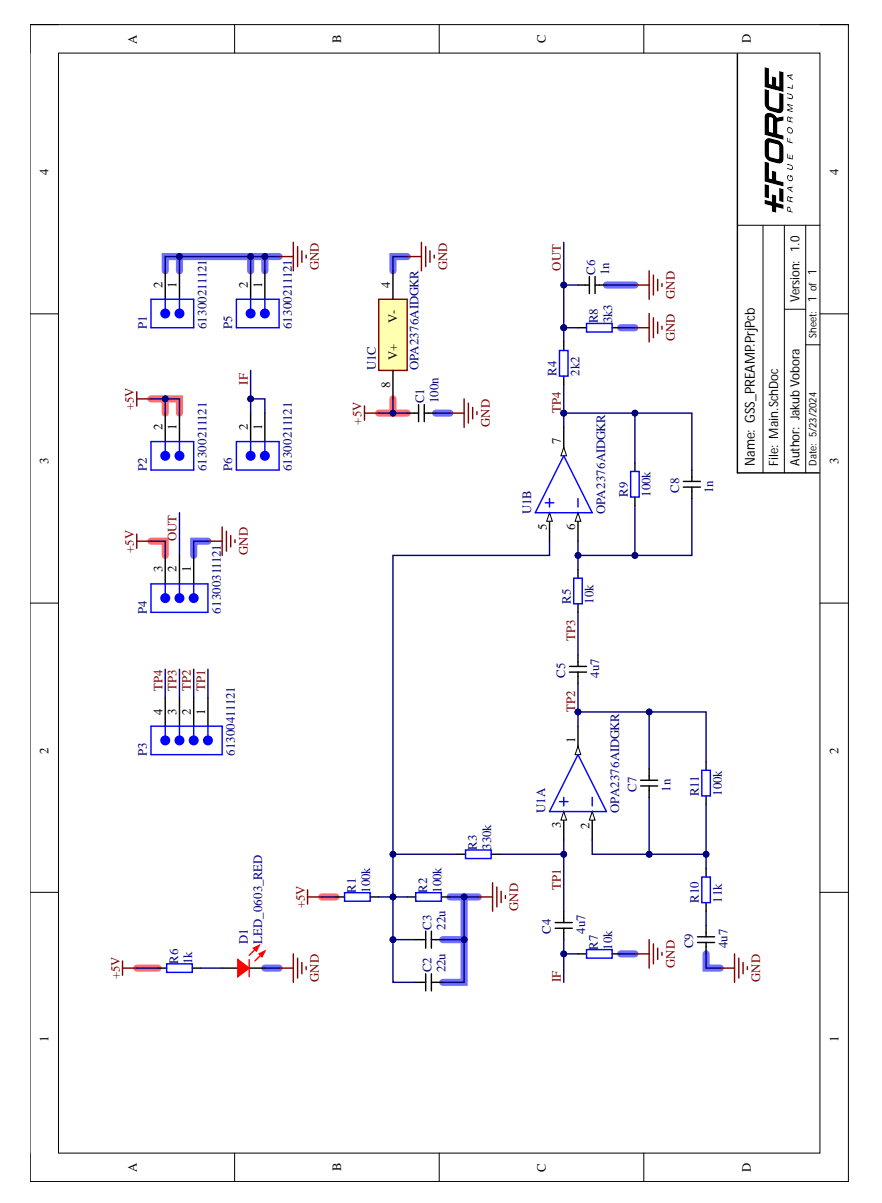

**Obrázek A.1:** Schéma zesilovače modulu HB100.

# <span id="page-60-0"></span>**Příloha B**

# **Výkres motoru**

<span id="page-60-1"></span>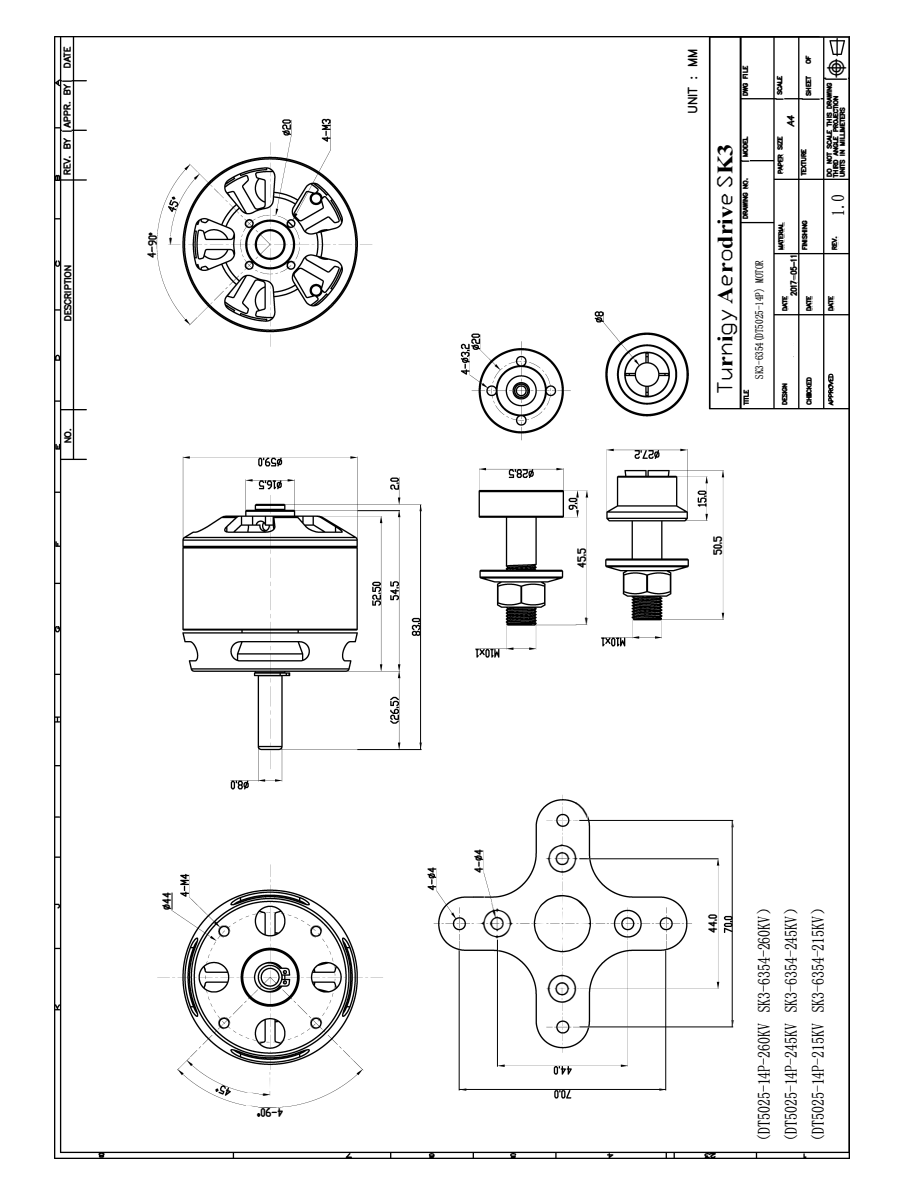

**Obrázek B.1:** Výkres motoru Turnigy Aerodrive SK3 - 6354-260kv [\[16\]](#page-55-3).

# <span id="page-62-0"></span>**Příloha C**

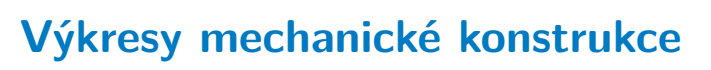

<span id="page-62-1"></span>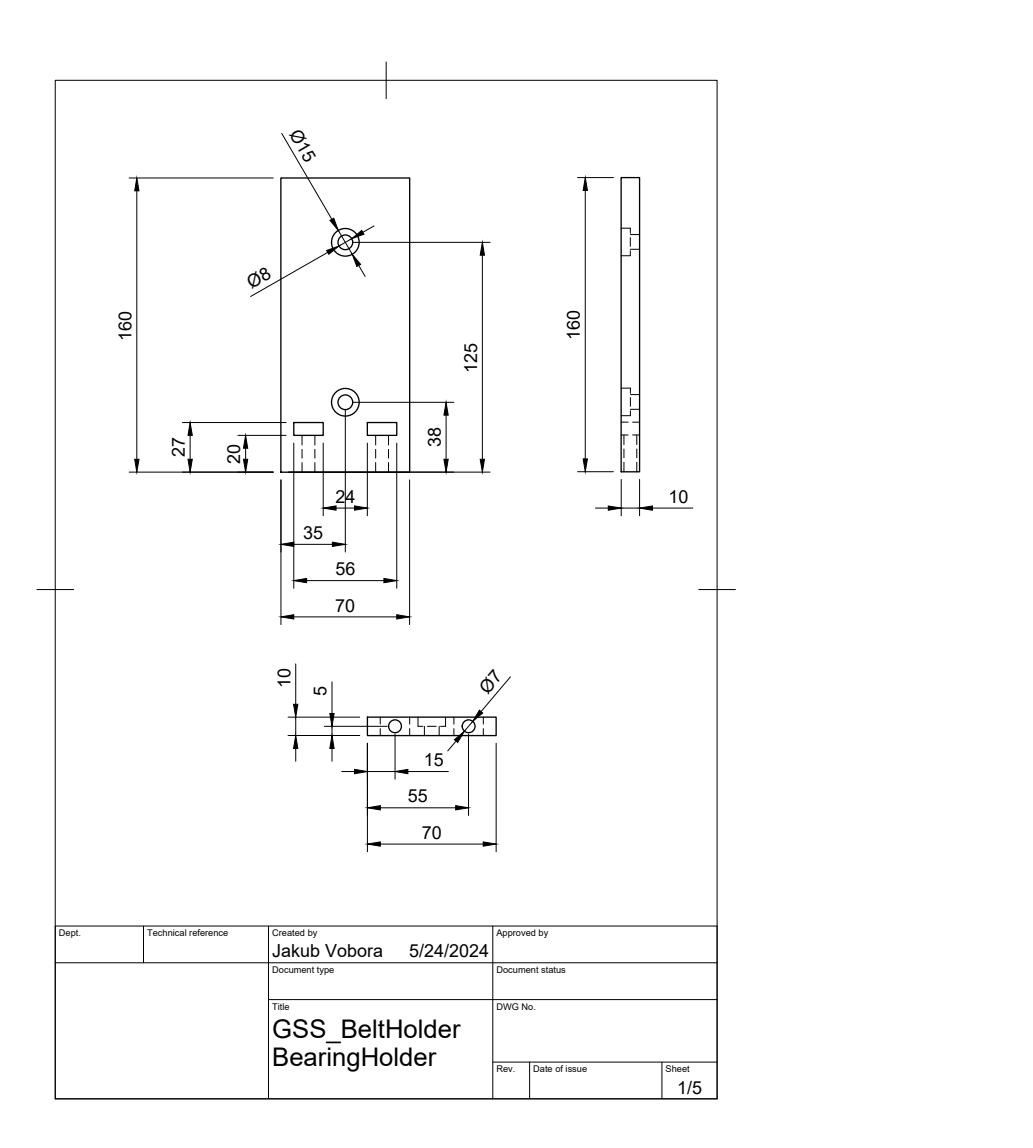

**Obrázek C.1:** Výkres držáku na ložiskovou řadu.

<span id="page-63-0"></span>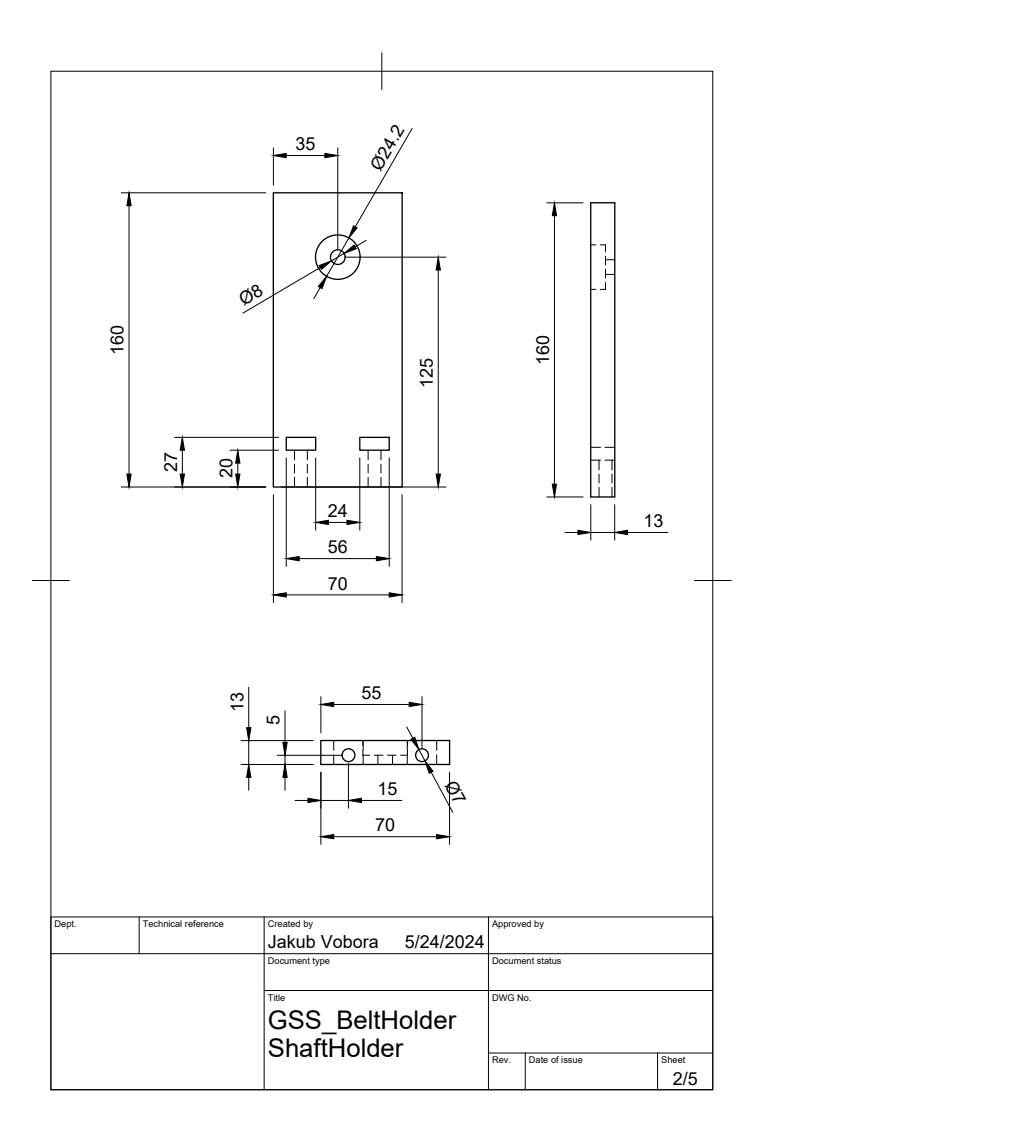

**Obrázek C.2:** Výkres držáku na hřídel motoru.

<span id="page-64-0"></span>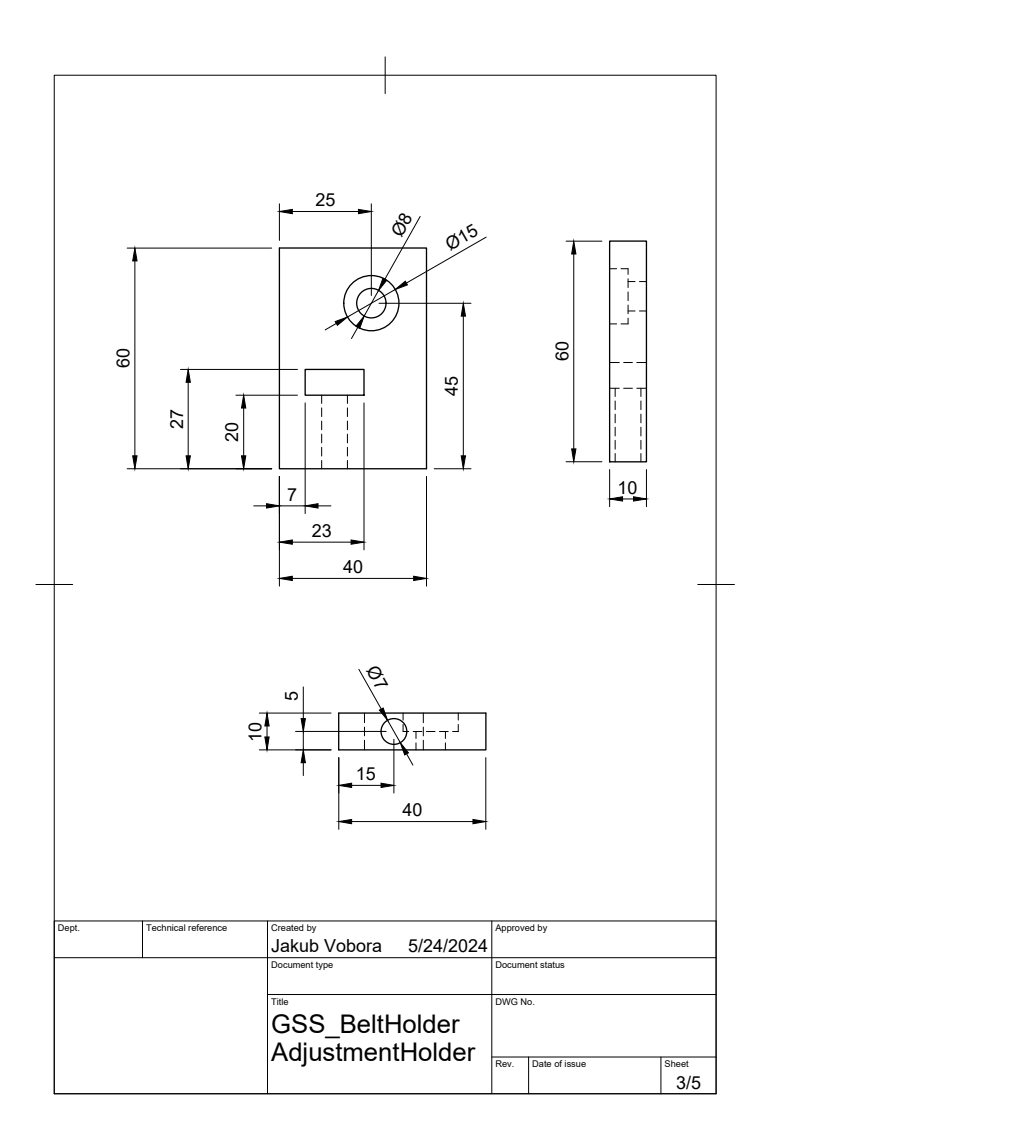

**Obrázek C.3:** Výkres držáku na prvek pro uvolnění pásu.

<span id="page-65-0"></span>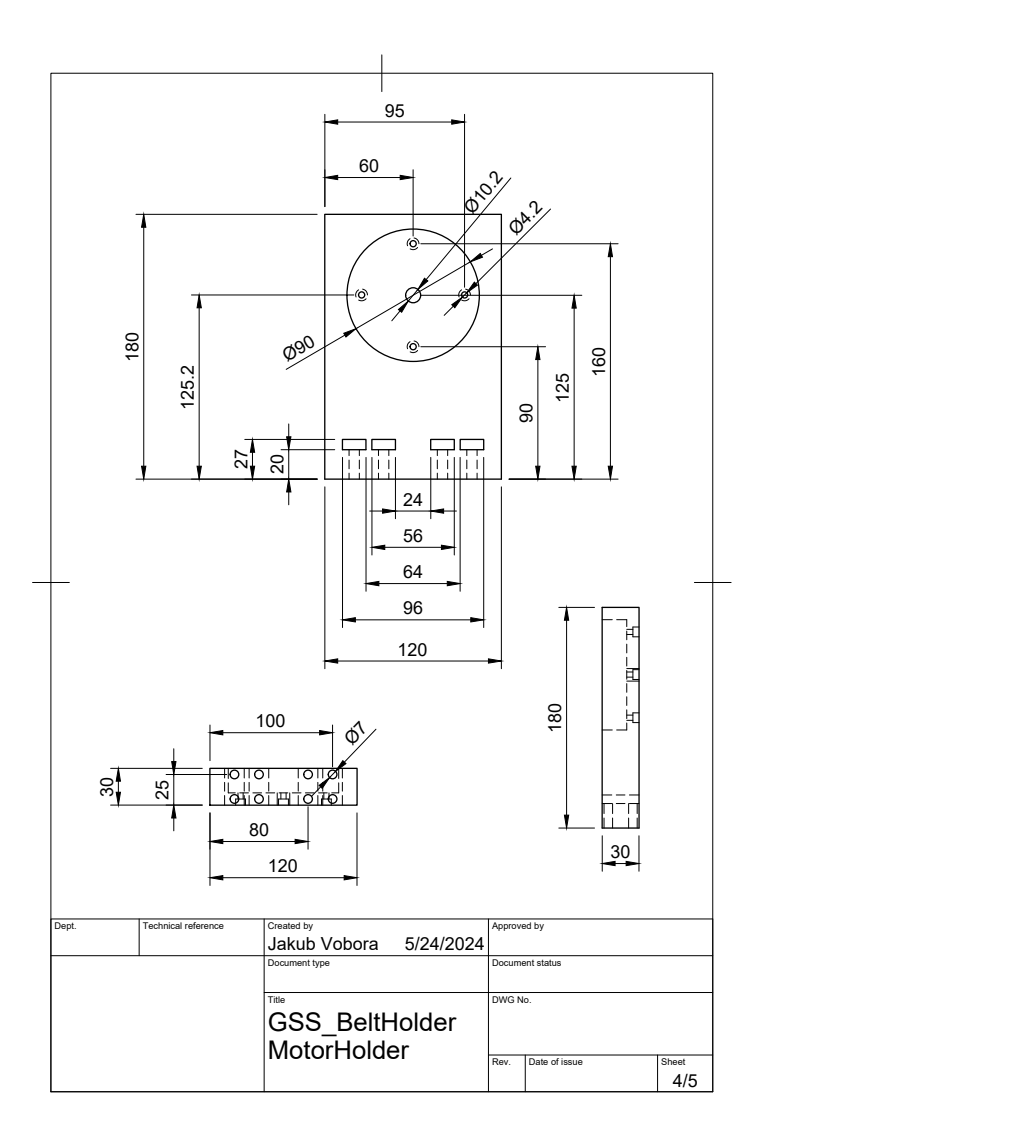

**Obrázek C.4:** Výkres držáku na motor.

<span id="page-66-0"></span>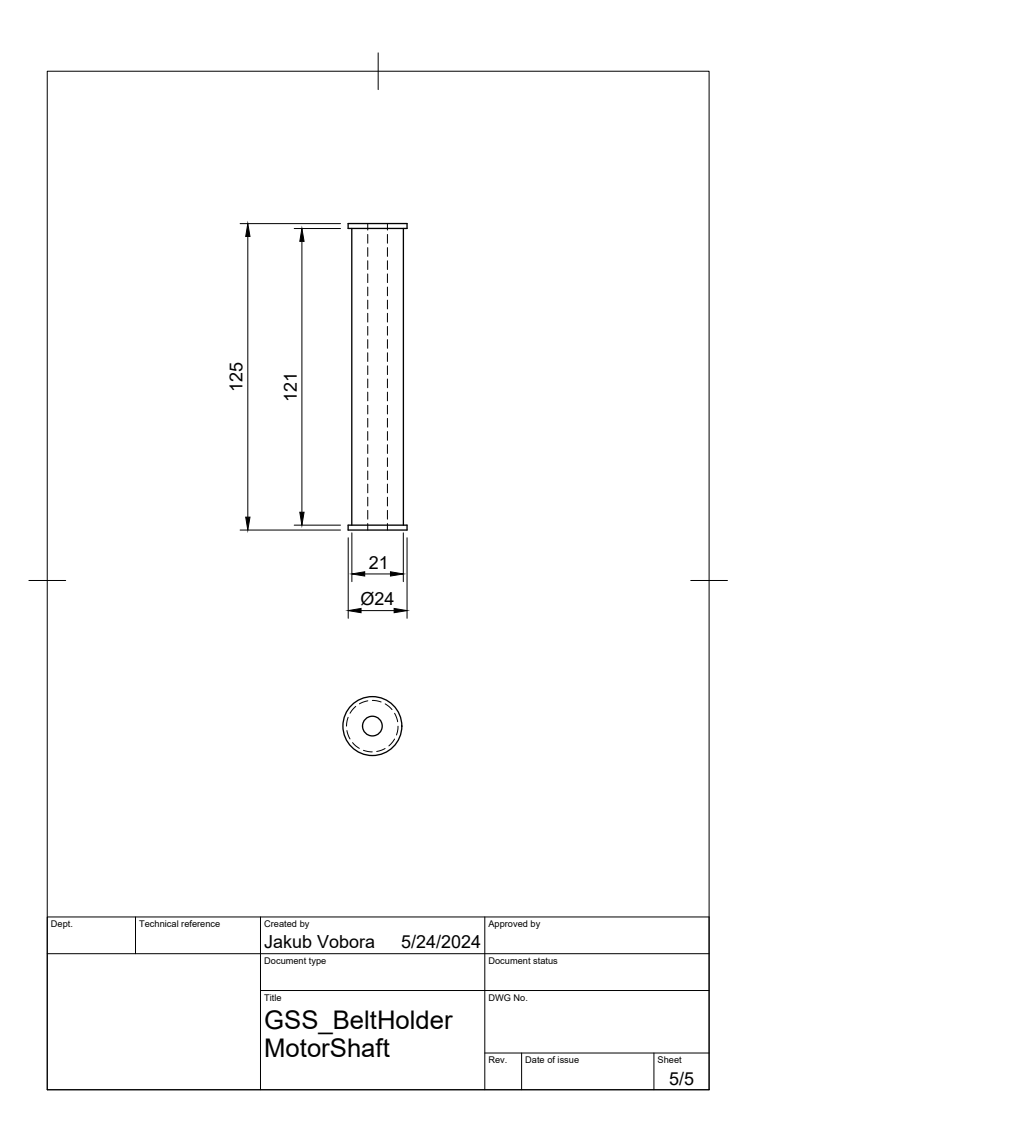

**Obrázek C.5:** Výkres hřídele motoru.